# RENESAS

#### High-performance Embedded Workshop V.4.09 R20UT2059JJ0100 Rev.1.00 2012.05.16

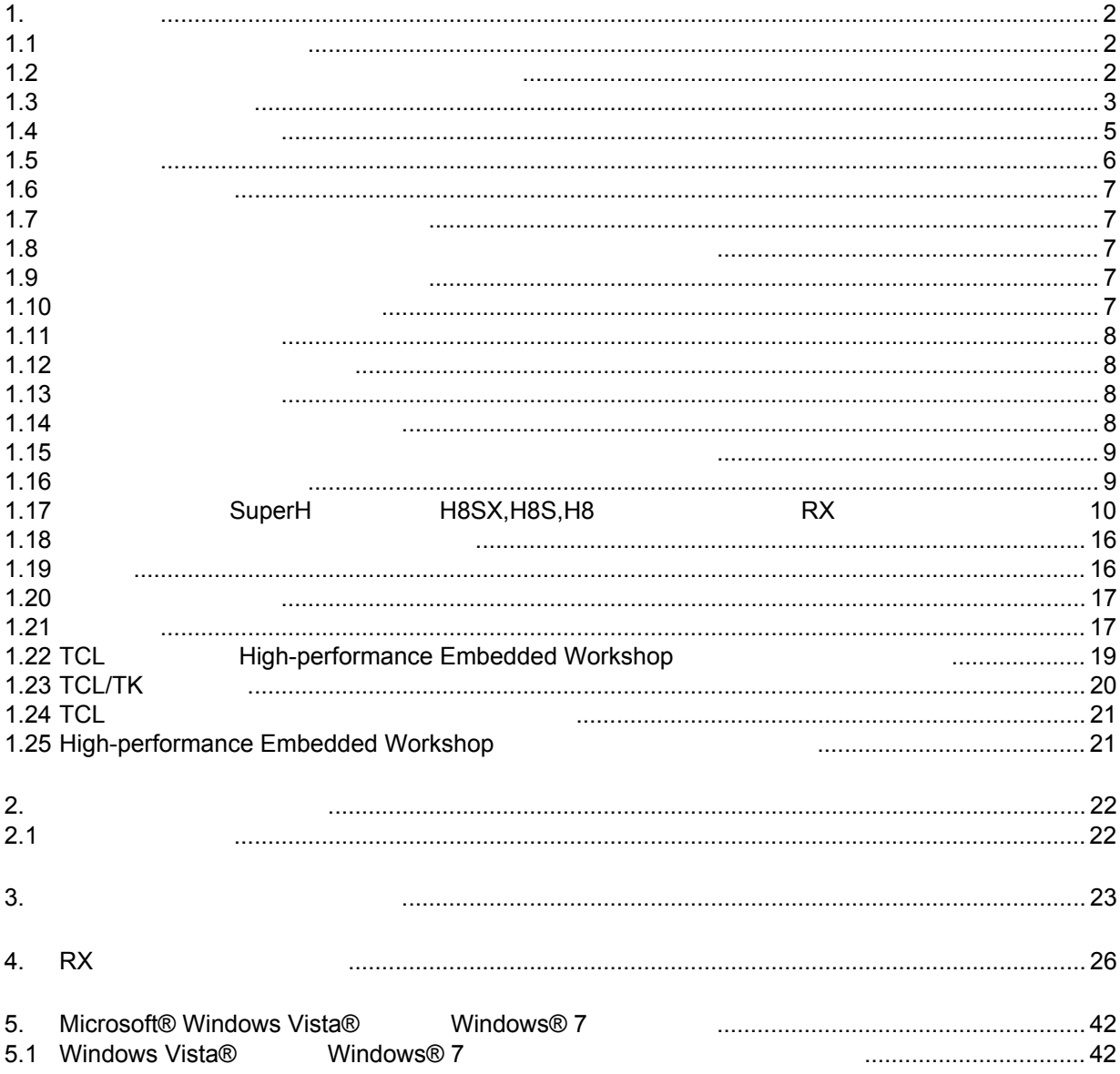

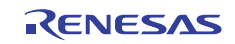

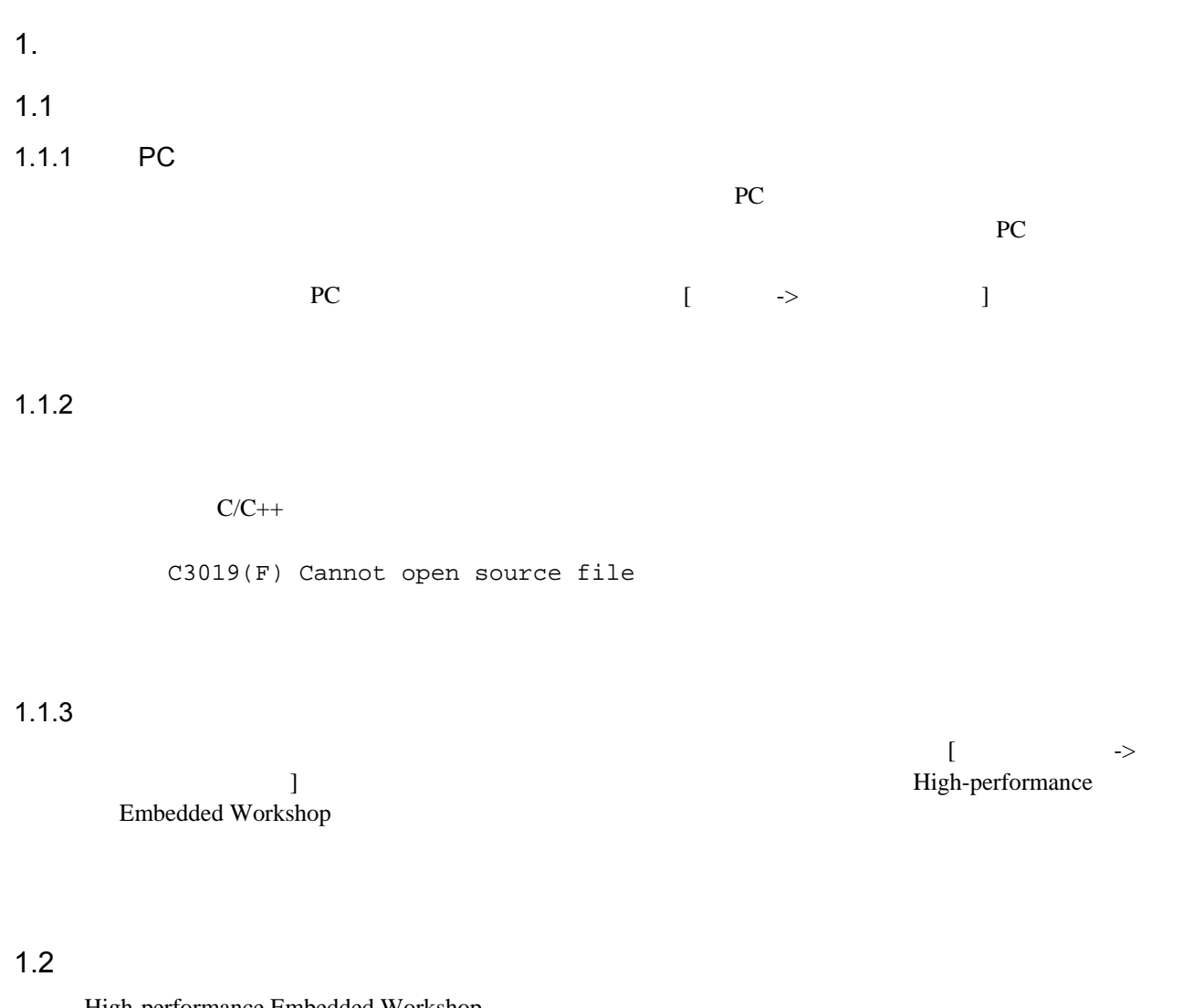

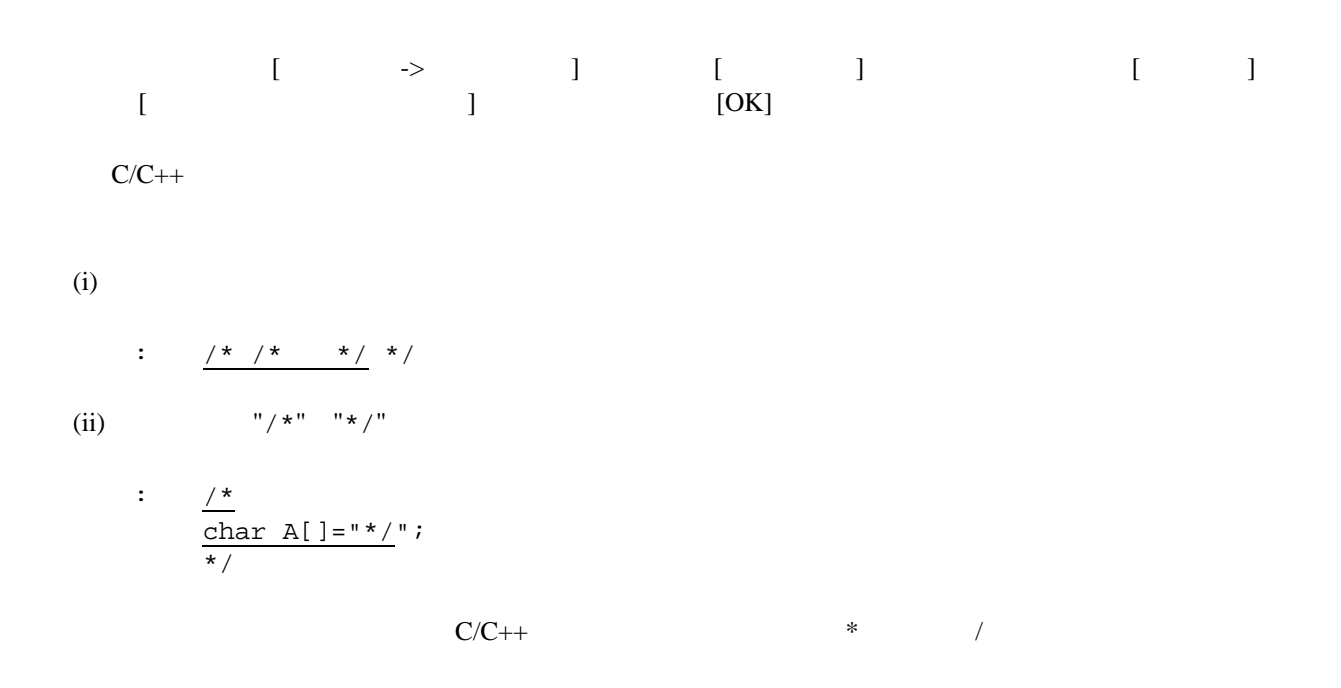

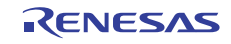

### $1.3$

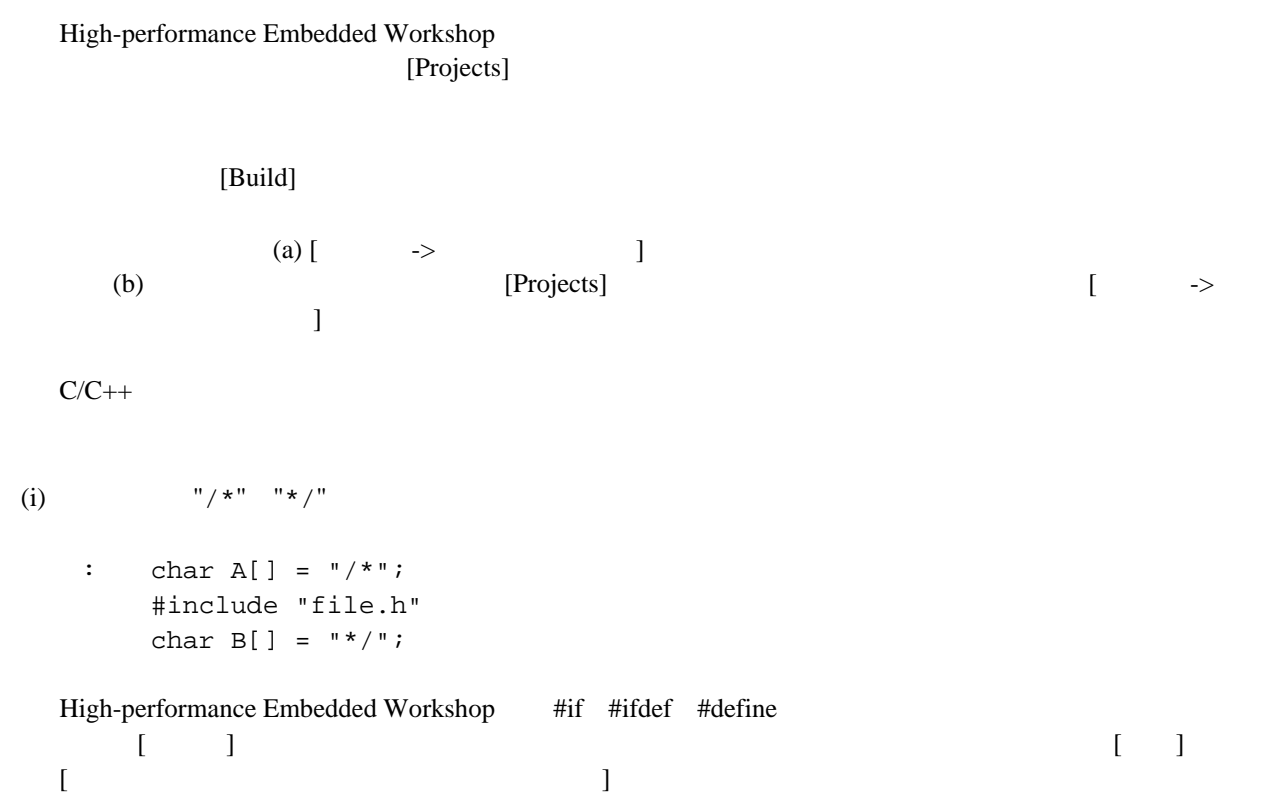

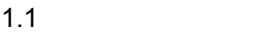

 $1.1$ 

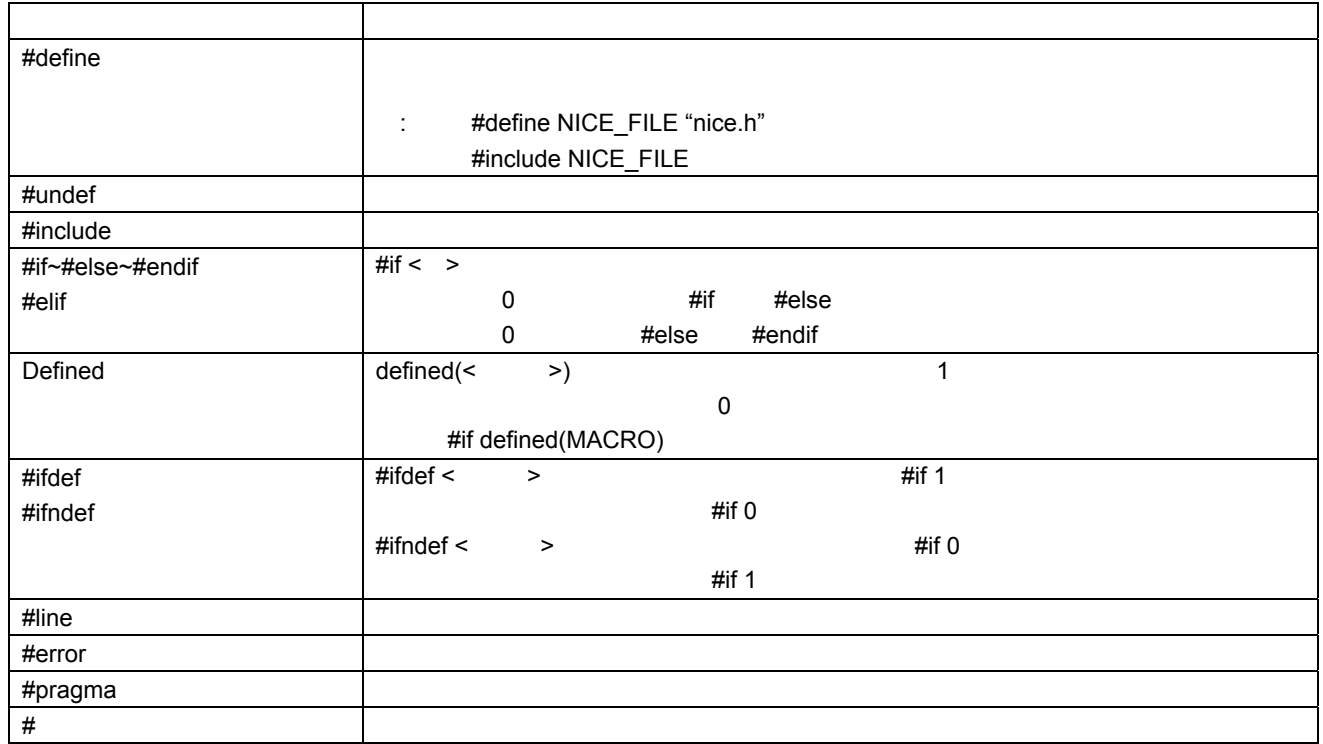

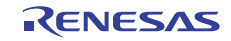

```
< > 10
        | \cdot \cdot \cdot \cdot \cdot \cdot | \cdot \cdot \cdot \cdot | = \cdot \cdot \cdot \cdot \cdot |[ ](ii) \langle \rangle• SuperH C/C++ V.5.1 V.9.03 Release 02
  • H8SX,H8S,H8 C/C++ V.3.0A V.7.00 Release 00
  • RX C/C++ V.1.00 Release 00
  • M16C R8C C C V.5.30 Release 0 V.5.45 Release 01
  • M32C C C V.5.40 Release 0 V.5.42 Release 00
   R32C C C V.1.01 Release 00 V.1.02 Release 01
   M32R C/C++ V.5.00 Release 00 V.5.01 Release 01
   <sup>740</sup> C C V.1.00 Release 1 V.1.01 Release 02
    : #define A 'a' 
      #if (A == 'a')#include "file.h"
       #endif 
(iii)• SuperH C/C++ V.5.1 V.9.03 Release 02
  • H8SX,H8S,H8 C/C++ V.3.0A V.7.00 Release 00
   er M16C R8C C C V.5.30 Release 0 V.5.45 Release 00
  • M32C C C V.5.40 Release 0 V.5.41 Release 01
   Passage C C 2012 C 2012 V.1.01 Release 00 V.1.02 Release 00
   1932R C/C++ V.5.00 Release 00 V.5.01 Release 01
   <sup>740</sup> C C V.1.00 Release 1 V.1.01 Release 02
    : static void Change_PSW_PW_to_UserMode(void) 
       { 
         MVFC PSW,R1 
        OR #00100000h, R1
: されているインクルードファイルは依存ファイルは依存ファイルは依存ファイルは依存ファイルは依存ファイルは依存ファイルは依存ファイルは依存ファイルは依存ファイルは依存ファイルは依存ファイルは依存ファイルは依存ファイルは依存
\}
```
## $(iv)$ • SuperH  $C/C++$ • H8SX, H8S, H8  $C/C++$  : void func(void) { #pragma asm AD1: .EQU H'7FFF : さんしゃ はいしゃ インクルードファイルは たいしゅうしょう #pragma endasm  $\mathcal{O}(\mathbb{R}^d)$  } (v) AS30  $\overline{AS308}$  AS100 "..FILE"  $"@"$ : <sample.a30 > .INCLUDE ..FILE@.inc 2000 ample.inc  $1.4$  $1.4.1$  C High-performance Embedded Workshop C/C++ C C Navigation c  $\overline{c}$ C 言語関数定義の検索は、プリプロセッサ文を無視しています。そのため、C 言語関数定義を正し 2 func() **Navigation** #define DEF 1

```
 #ifdef DEF 
          void func(void) 
           { 
          } 
          #else 
          int func(int a) 
\{ }
```
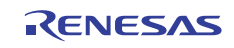

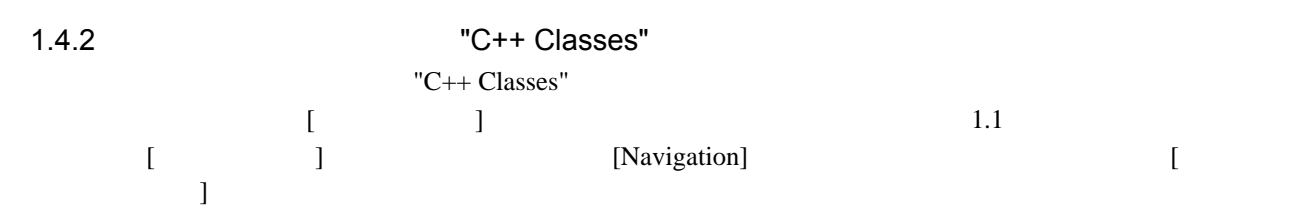

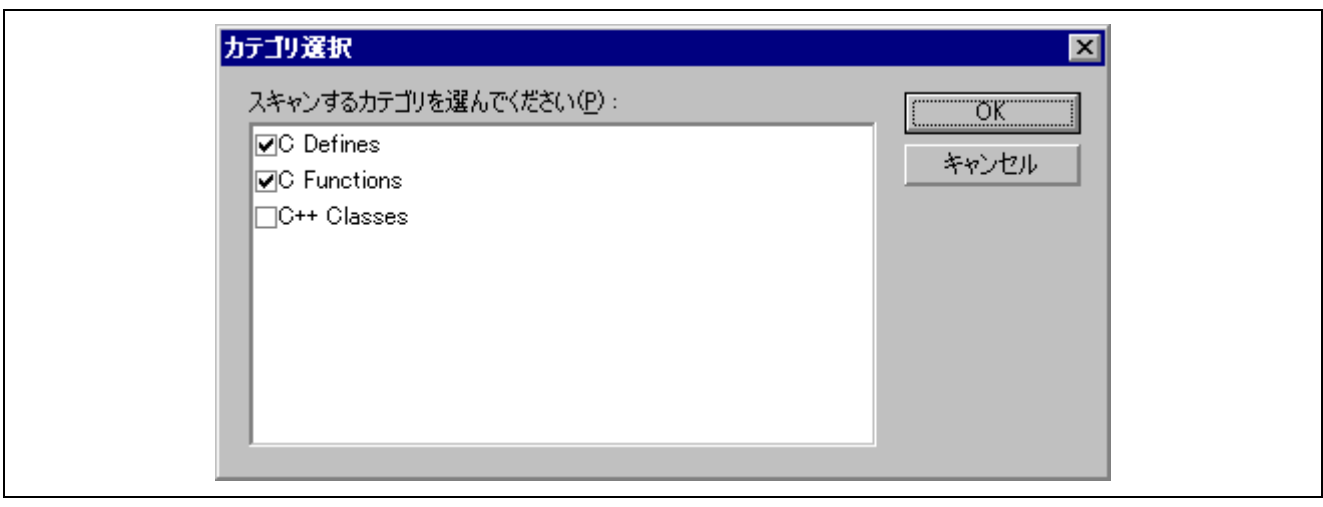

1.1 [  $\qquad$  ]

| 1.4.3    | "C++ Classes"  |                                                                                                    |
|----------|----------------|----------------------------------------------------------------------------------------------------|
|          | $"C++Classes"$ |                                                                                                    |
|          | 1.2            |                                                                                                    |
|          |                | PC CPU                                                                                                    |
| 1 $\cap$ | $n \cap$       | $\mathbf{H}^*$ also a sufficience of a substitute of $\mathbf{H}$ and $\mathbf{H}$ $\mathbf{H}$ and $\mathbf{H}$ and $\mathbf{H}$ |

100 PC High-performance Embedded Workshop

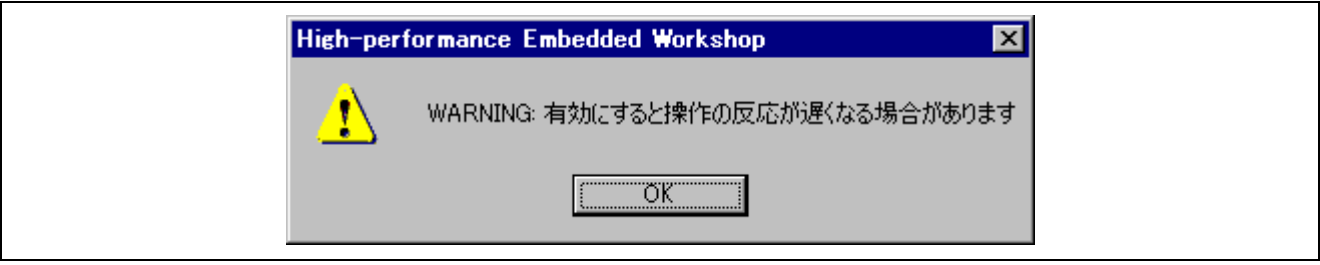

 $1.2$ 

### $1.5$

- $(1)$   $C_{++}$ 
	- $(2)$

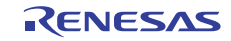

```
M16C, R8C C/C++ V.6.00
   \equiv \equiv \Rightarrow void ...
```

```
 C:¥Workspace¥sample¥initsct.c(31) : C2570 (E) invalid function declare 
 C:¥Workspace¥sample¥fvector.c(39) : C2766 (E) parse error at near '_asm' 
 ===> void initsct(void) 
 ===> _asm(" .id ""¥"#FFFFFFFFFFFFFF¥"");
```
#### $1.7$

 $1.6$ 

C/C++ Compiler Assembler

#### $1.8$

High-performance Embedded Workshop [The T

1.3 に示すようなオプションダイアログボックスで"Custom directory"を選択した場合、"Directory"

 $|?| \times$ Relative to: OK Custom directory ⋥ Cancel  $D$ irectory: Browse...

 $1.3$ 

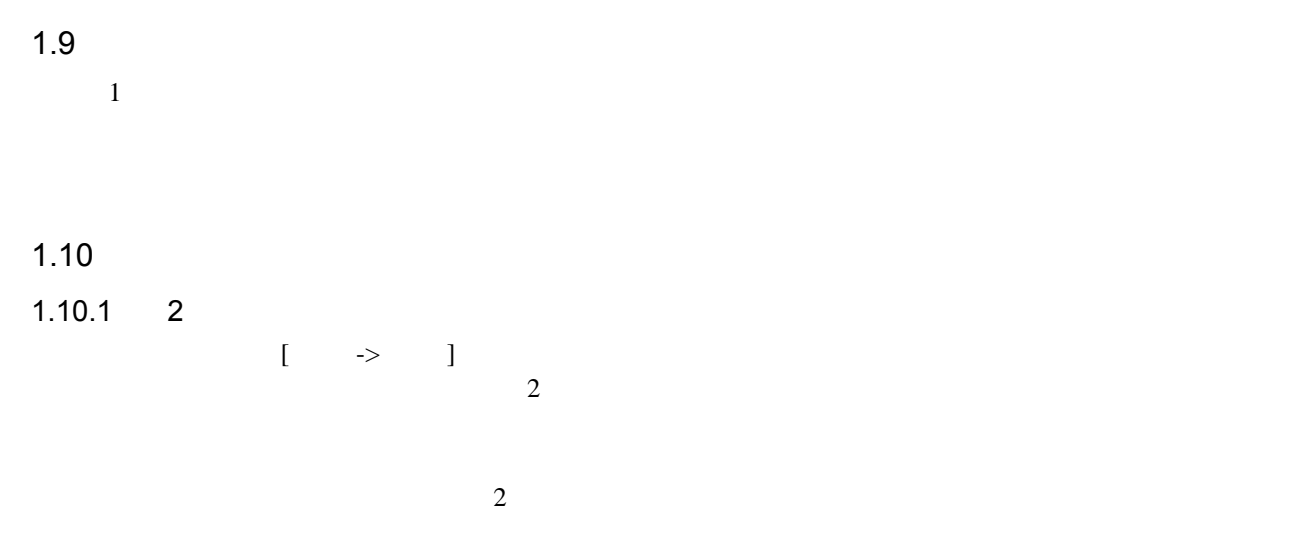

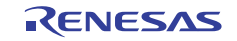

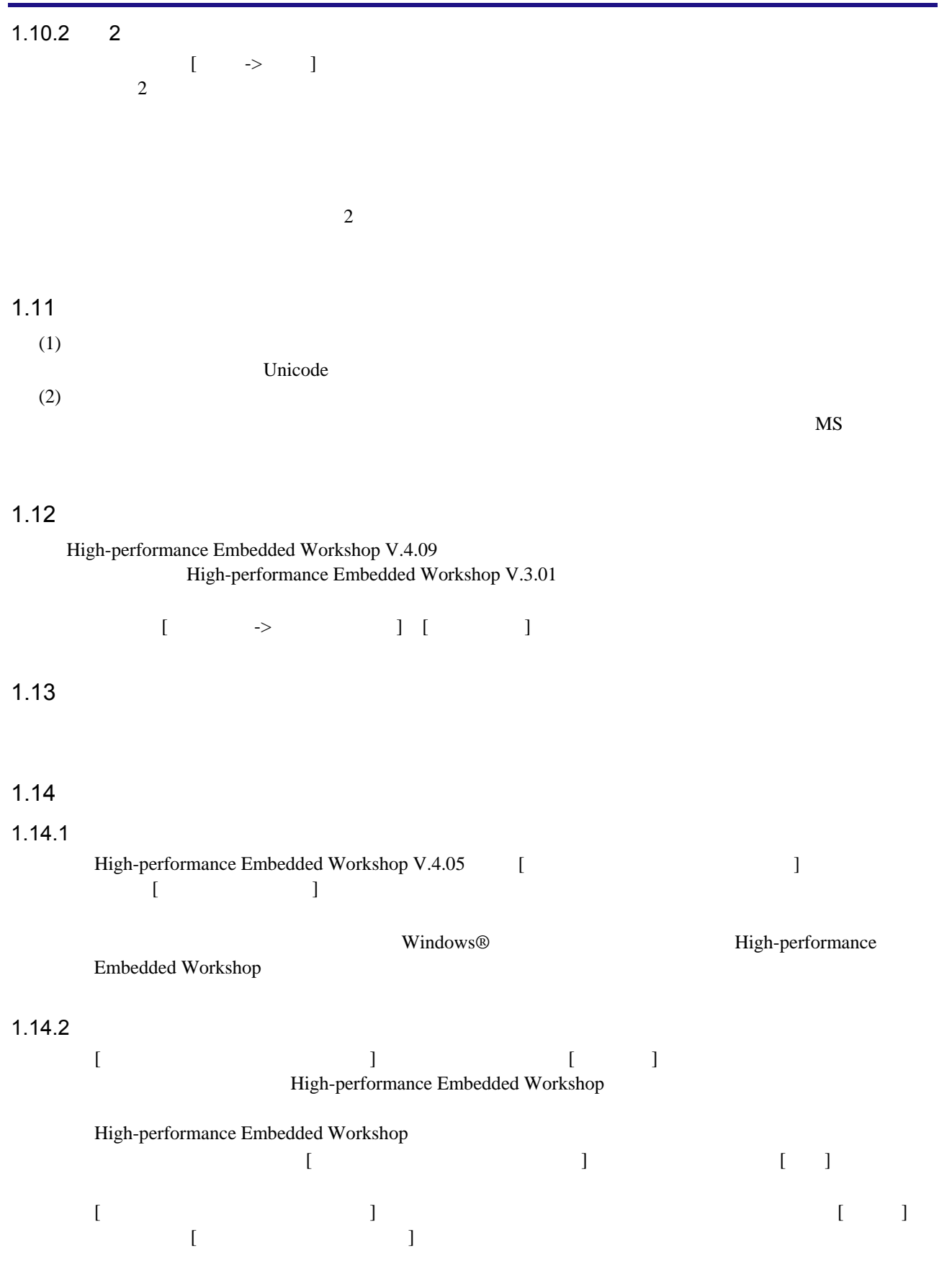

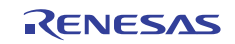

#### $1.15$

High-performance Embedded Workshop V.4.04

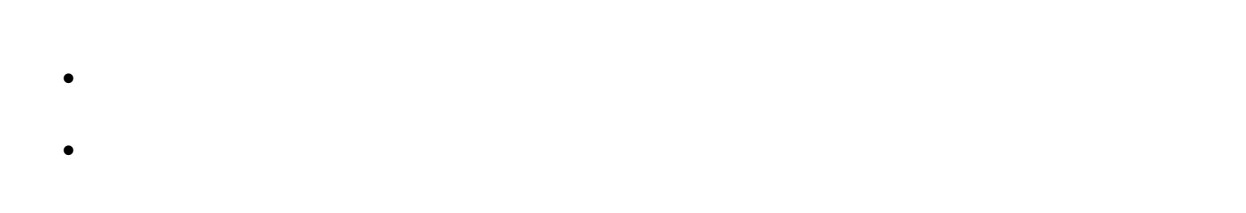

#### $1.16$

#### $1.16.1$

 $\bf C$  $\Gamma$  for while  $\Gamma$ 

 $\text{Func}$ )  $\text{Func}$  () Func()  $\text{Func}$ 

10 int  $a = 0$ ; 11 main()  $\begin{array}{cc} 12 & \{ \\ 13 & \end{array}$ Func(); 14 } 15 16 void Func() 17 { 18 InFunc(); 19 } 20 21 inline void InFunc() 22 { 23 a++; 24 }

 $19$ 

 $23$  func()

#### $1.16.2$

 $\Gamma$  7  $\Gamma$  7  $\Gamma$  $[$   $]$ 

#### 1.16.3

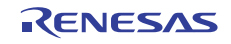

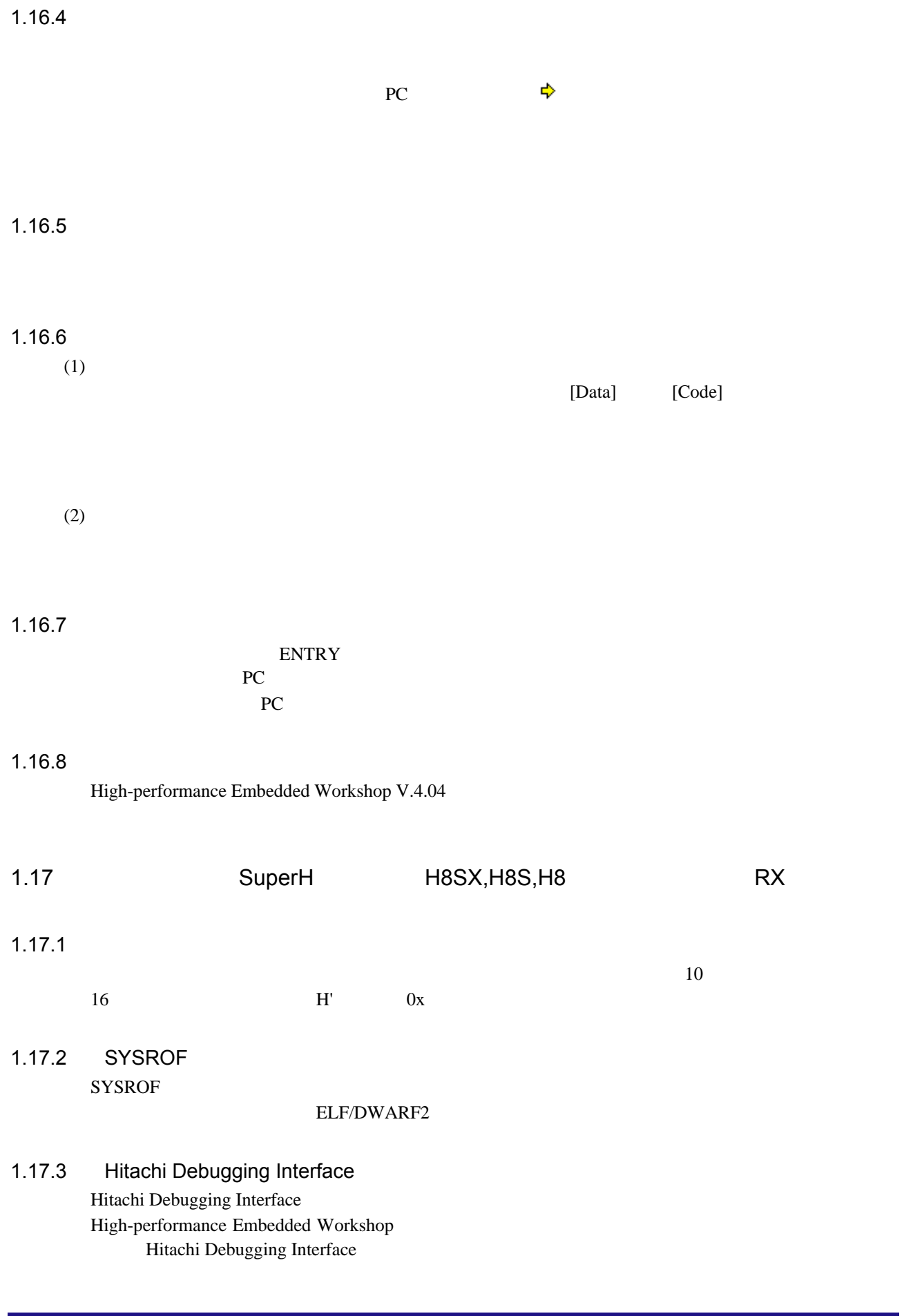

### $1.17.4$

1.17.5

#### $1.17.6$

- スタックトレースウィンドウ
- **Decision of the contract of the contract of the contract of the contract of the contract of the contract of the contract of the contract of the contract of the contract of the contract of the contract of the contract of**
- ウォッチウィンドウ
- $\bullet$  $\bullet$
- 
- $(1)$ PC the set of the set of the set of the set of the set of the set of the set of the set of the set of the set of the set of the set of the set of the set of the set of the set of the set of the set of the set of the set of
- 

 $(2)$ 

 $\bf C$ 

- $(3)$ 
	- $0x2002$  4
		- #pragma address data=0x2002 long data;
	- <u>CACHE</u> コマンドを使用してメモリキャッシュを使用してメモリキャッシュを使用して
	- CACHE 1.21.1 CACHE
		- cache off

### 1.17.7 char

- **Decision of the contract of the contract of the contract of the contract of the contract of the contract of the contract of the contract of the contract of the contract of the contract of the contract of the contract of**
- ウォッチウィンドウ
- $char$  (i) (ii)  $(ii)$ "Not available now. "  $\overline{\mathbf{c}}$  $(i)$  0xFFFFFF81  $(i)$   $128$  $128$

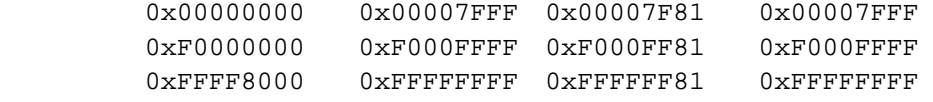

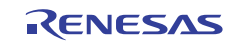

```
\overline{3}1: (i) (ii) 6 801 char* cp = (char*)0xFFFFFF80;
         02 void main(void) 
         03 { 
        04 *cp = '0'; //0xFFFFFF80 0x30
        05 cp++;
        06 *cp = '1'; //0xFFFFFF81 0x31
        07 cp++;
        08 *_{\text{cp}} = '2'; //0xFFFFFF82 0x32
         09 } 
 2: - "cp" 0xffffff80 { 00001400 } (char*) 
         - "*" H'30 "0" { FFFFFF80 } (char) //
         - "cp" 0xffffff81 { 00001400 } (char*) 
         - "*" Not available now. // (i) (ii)
         - "cp" 0xffffff82 { 00001400 } (char*) 
         - "*" Not available now. // (i) (ii)
 3: - "*cp" H'31 "1" { FFFFFF81 } (char) 
         - "*cp" H'32 "2" { FFFFFF82 } (char) 
1.17.8
    • Decision of the contract of the contract of the contract of the contract of the contract of the contract of the contract of the contract of the contract of the contract of the contract of the contract of the contract of
    • ウォッチウィンドウ
   (1)(2): 1 4
 1 3
```
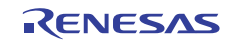

```
 int func() { 
          int res; 
signed char ch; \frac{1}{2} \sqrt{2} \sqrt{1} \sqrt{1}ch = -1; / C_{\text{ch}} -1 (2)if (ch == -1) {
           res = 0; } else { 
           res = 1; } 
          return res; 
        } 
       *1. "R2" 0x12345678
       *2. - "ch" -1
            "R2": 0x12345678 -> 0xffffffff 
                             "ch" -1
            "R2": 0x12345678 -> 0x123456ff
```
#### $1.17.9$

 $(1)$ 

 $(2)$ 

1.17.10

 $(1)$   $(2)$   $(3)$   $1$ ンが例 2 のように配置された場合、[オーバーレイの構成]ダイアログボックスには以下のように表  $\overline{3}$  1: <Section> (1) "P11, P12" (2) "P21" (3) "P31, P32" 2: <Sec> <Start - End > "P11" 0x1000 - 0x10FF \*1 "P12" 0x1100 - 0x12FF "P21" 0x1000 - 0x10FF \*1 "P31" 0x1000 - 0x105F "P32" 0x1060 - 0x11FF  $*1.$   $"P11"$   $"P21"$ 

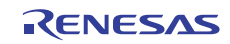

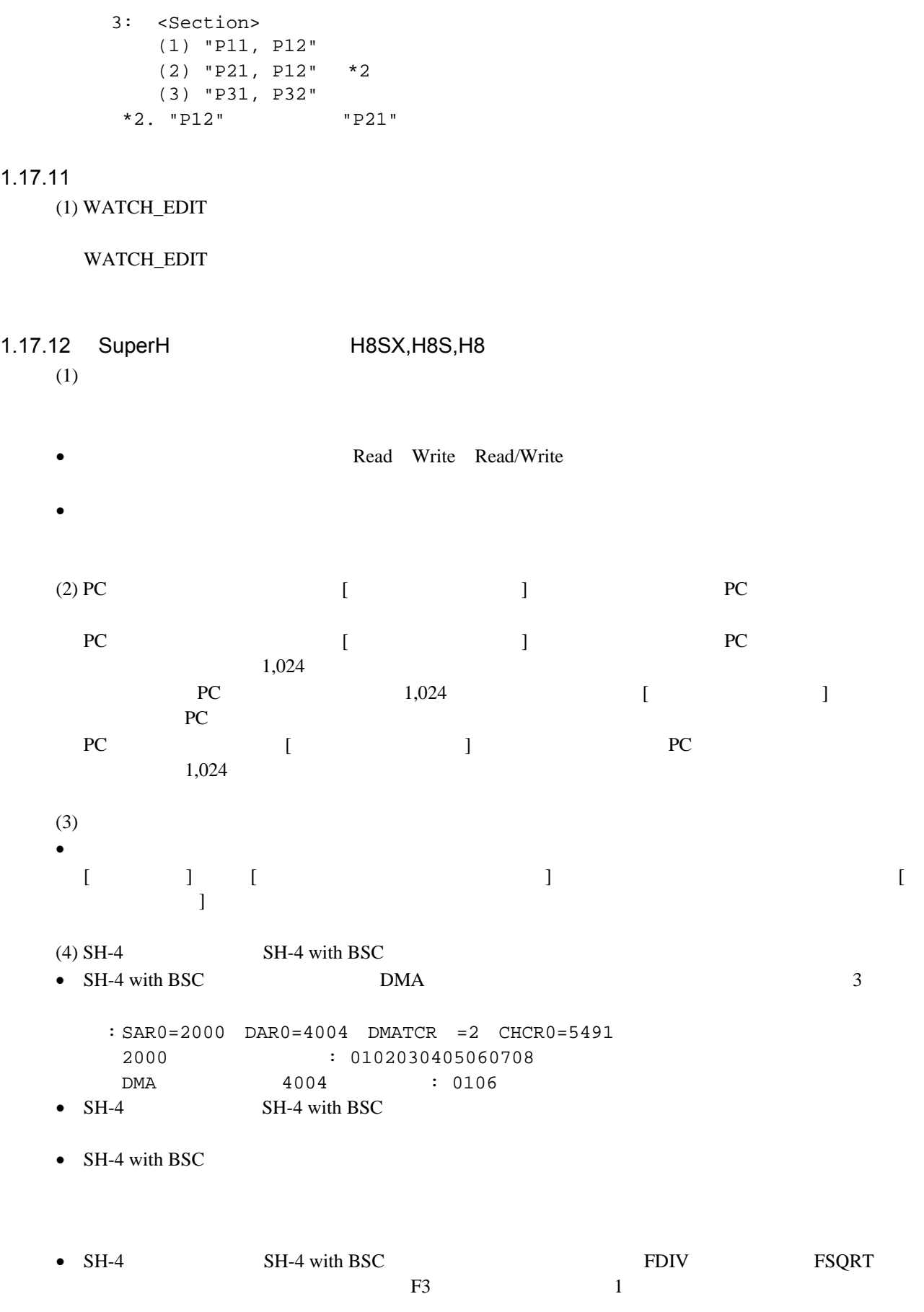

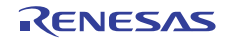

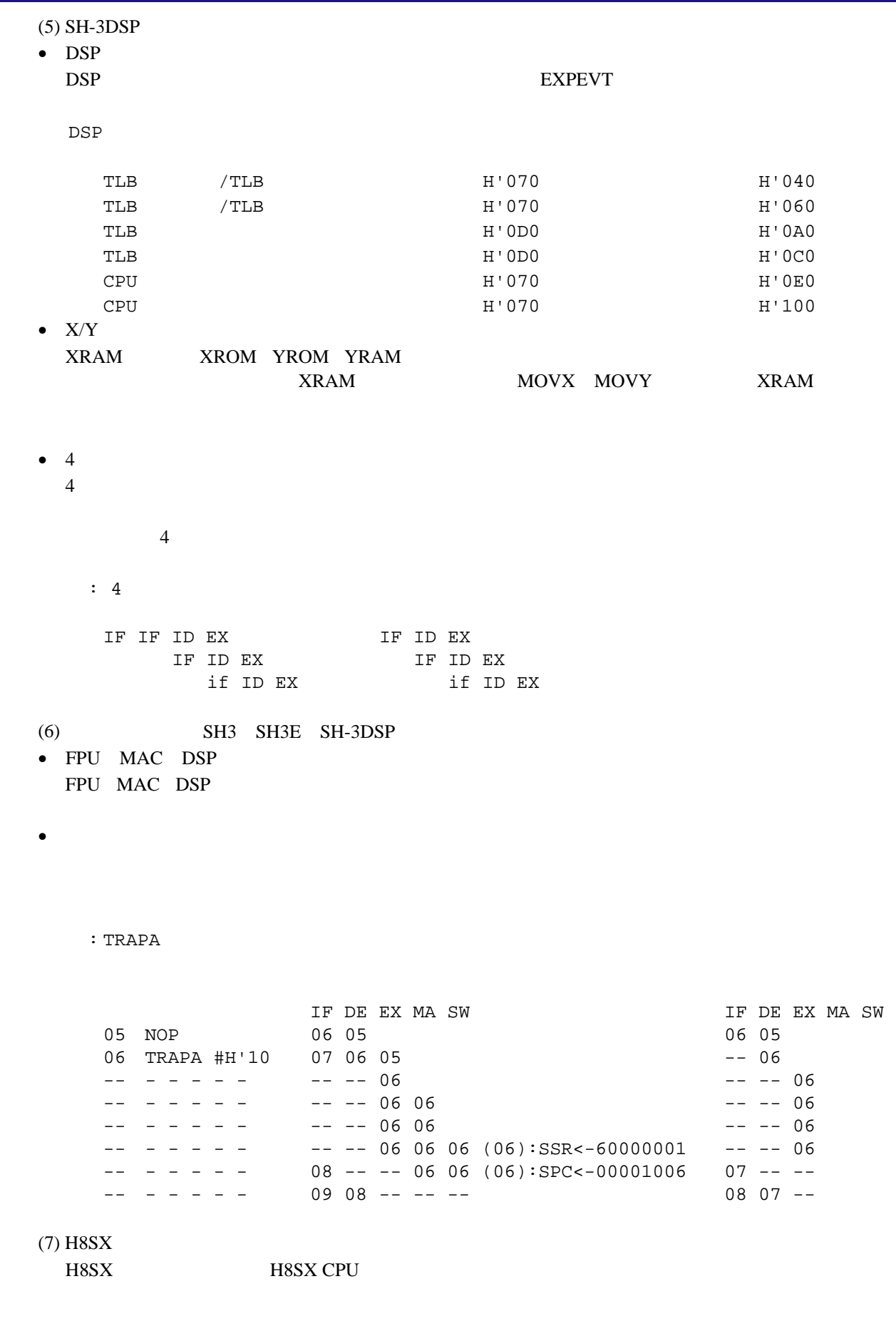

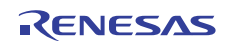

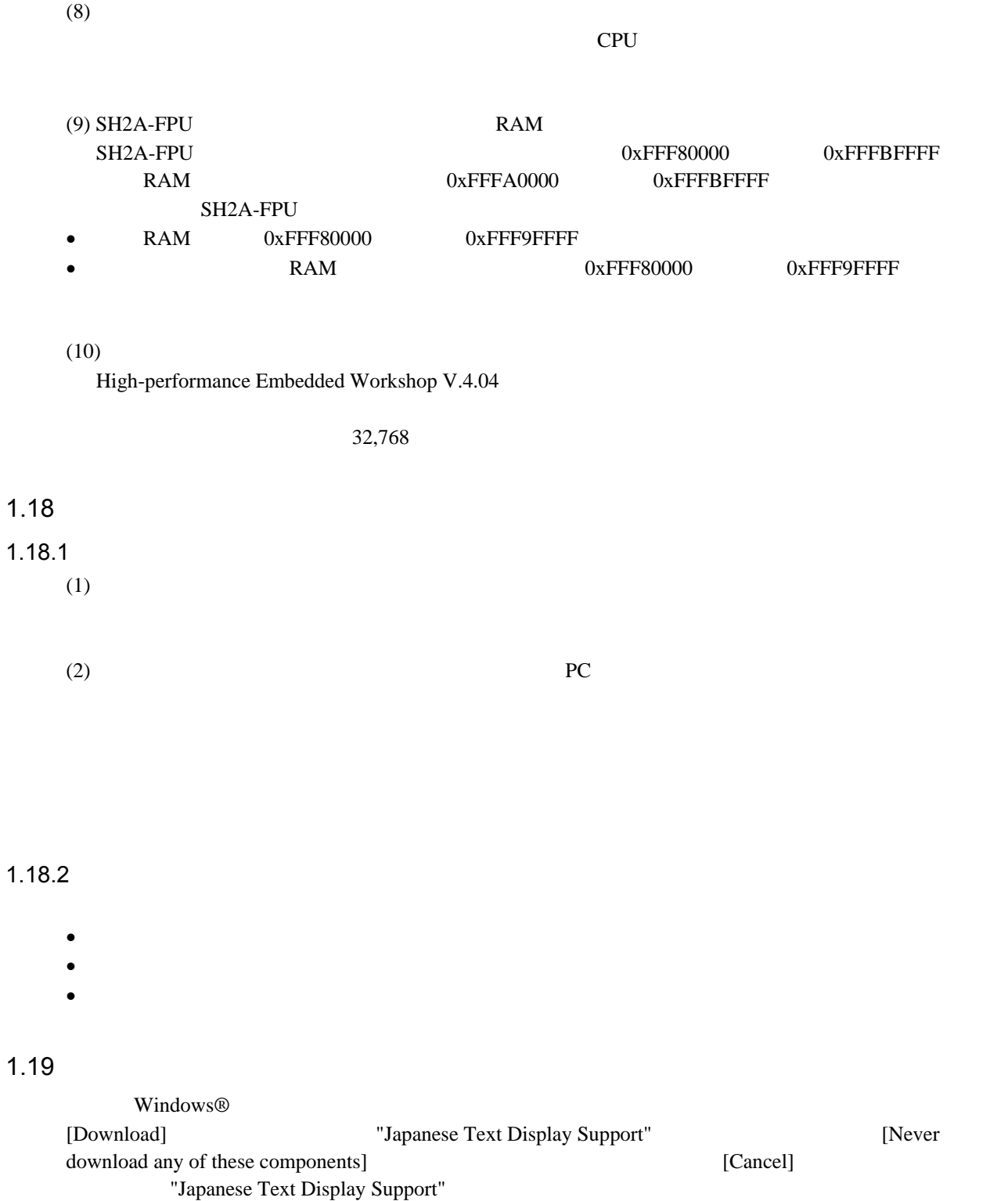

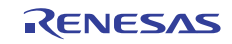

| <b>B</b> Internet Explorer Install on Demand                                                           |  |  |
|----------------------------------------------------------------------------------------------------|--|--|
| To display language characters correctly you need to<br>download and install the following components: |  |  |
| Japanese Text Display Support                                                                          |  |  |
|                                                                                                    |  |  |
|                                                                                                    |  |  |
| Download Size: 2.7 MB<br>Download Time: 23 min                                                         |  |  |
| Never download any of these components.                                                                |  |  |
| Download<br>Cancel                                                                                     |  |  |

1.4 Internet Explorer Install on Demand

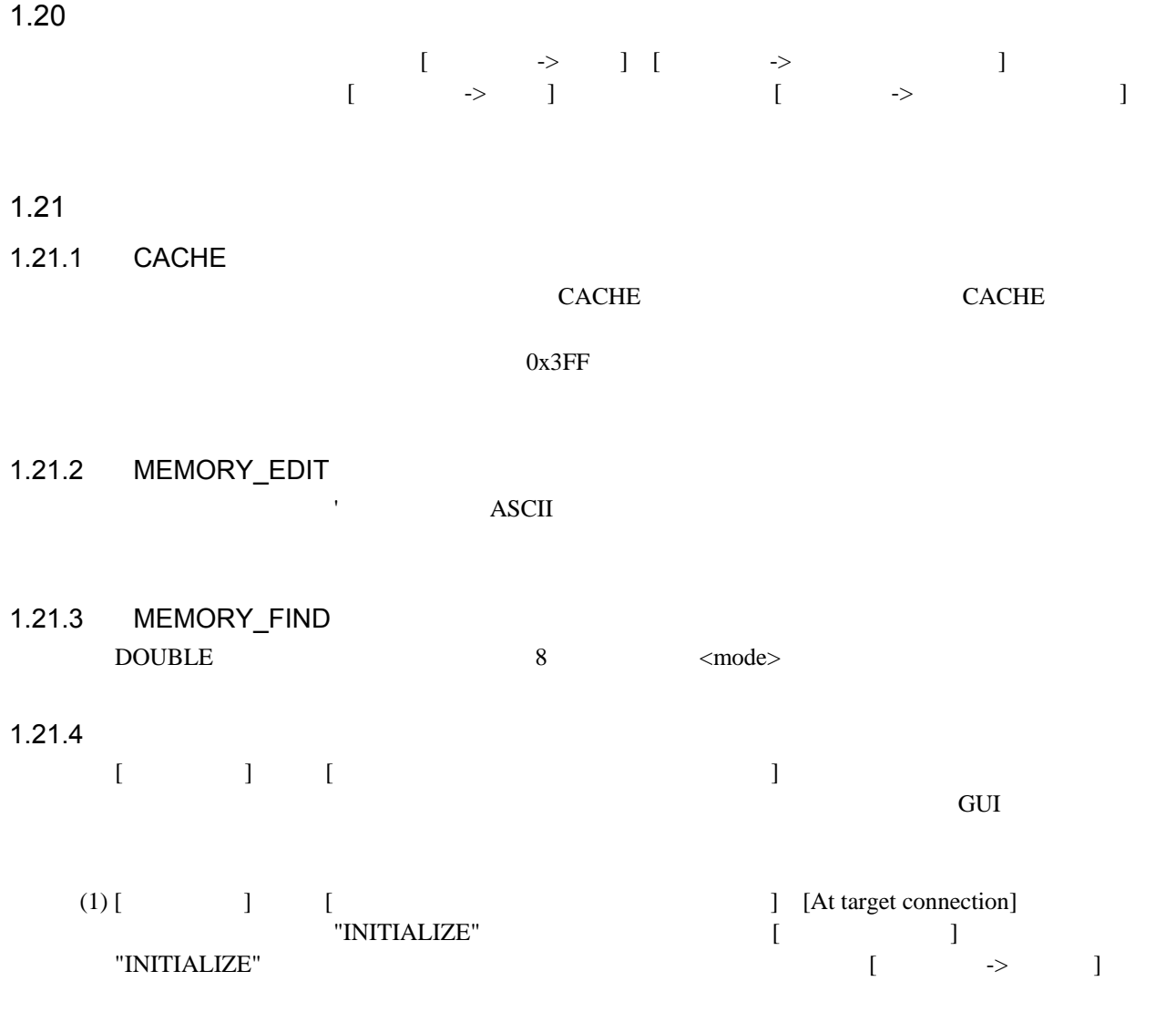

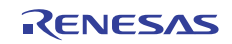

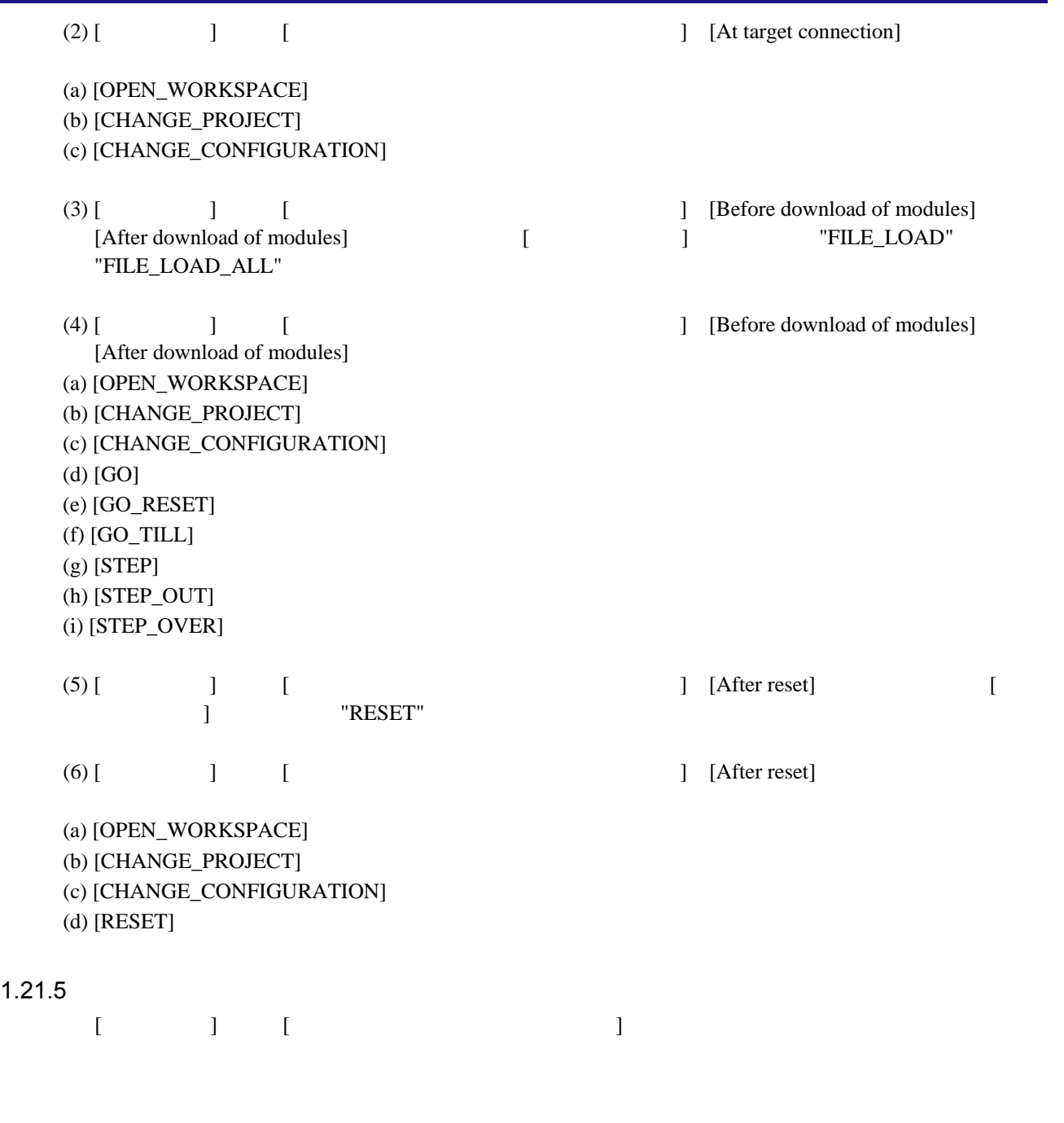

 $1.21.6$ 

 $TCL$ 

FILE\_LOAD ELF/DWARF2 \$(CONFIGDIR)¥¥demo.abs

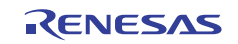

```
1.21.7
      TCL TCL TCL Tab TCL Tab TCL Tab TCL Tab TCL Tab TCL Tab TCL Tab TCL Tab TCL Tab TCL Tab TCL Tab TCL Tab TCL Tab
         for {set i 0} {\{si \leq 2\} {incr i} {
           puts [memory_display 300 10]
  } 
      TCL TCL TCL 3
      \text{Tab}>TCL
         TCL Disabled 
         >memory display 300 10
          Error: Invalid command 
1.21.8• REMOVE FILE
      High-performance Embedded Workshop V.3.01 "RF" "REM"
1.22 TCL High-performance Embedded Workshop
    TCL High-performance Embedded Workshop *
                     High-performance Embedded Workshop "memory_display 300 10"
      for {set i 0} {$i < 2} {incr i} {
         memory_display 300 10 
       } 
    High-performance Embedded Workshop TCL "puts"
              High-performance Embedded Workshop "[]"
      for {set i 0} {$i < 2} {incr i} {
         puts [memory_display 300 10] 
       } 
    *. TCL High-performance Embedded Workshop TCL
         "set"<br>
High-performance Embedded Workshop
              High-performance Embedded Workshop "memory_display 300 10"
     "md_300_10"
    TCL "set" "md_300_10"
       set md_300_10 [memory_display 300 10]
```
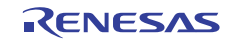

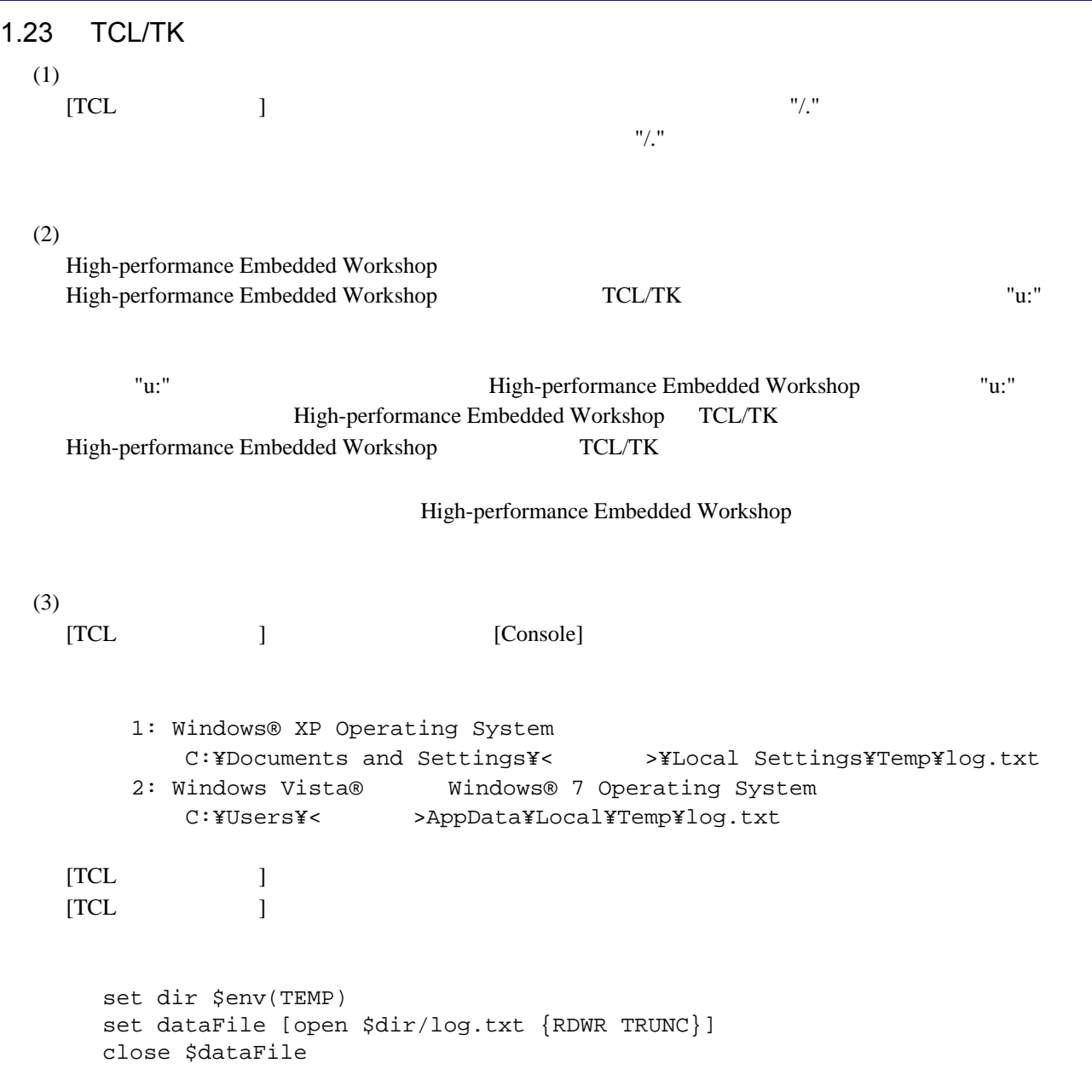

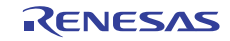

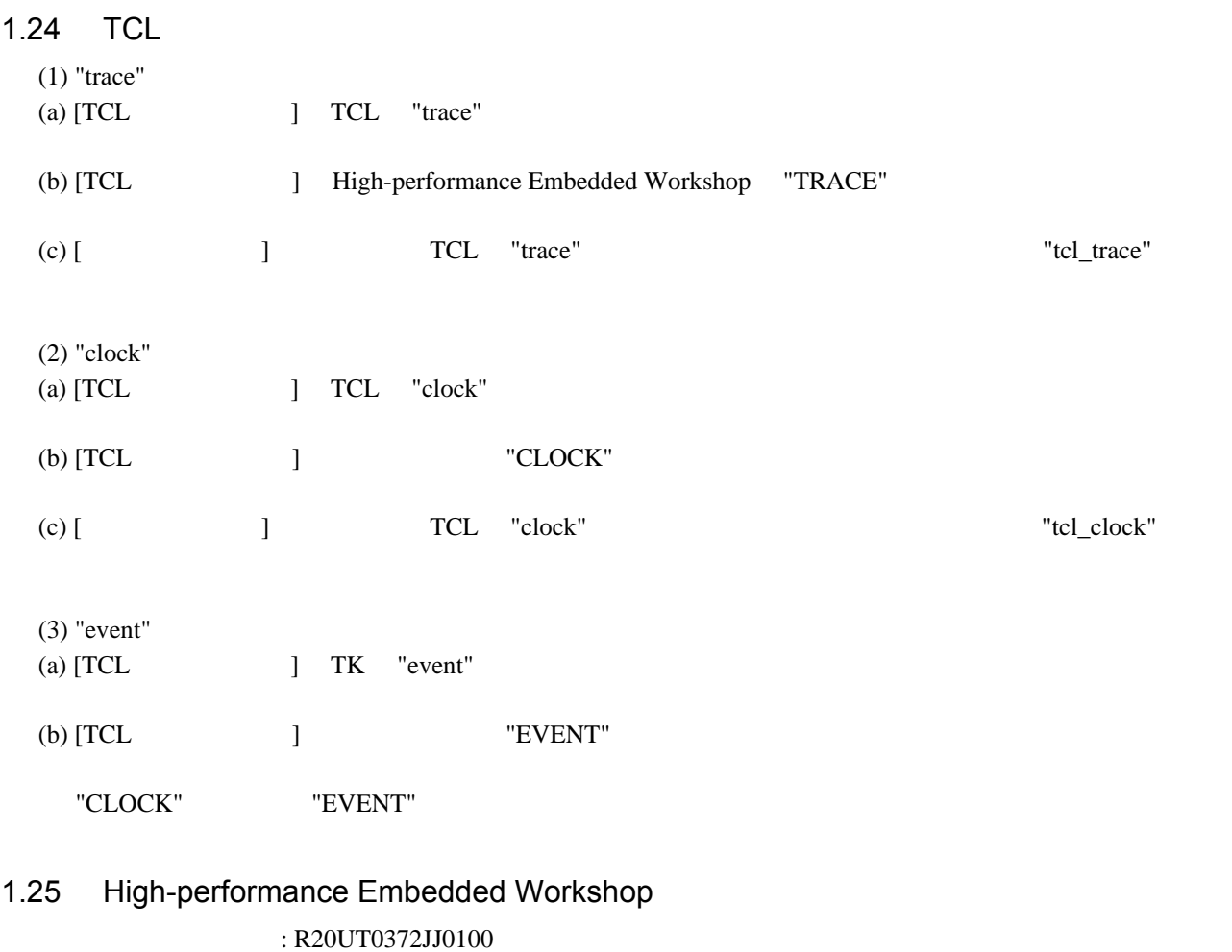

 $P.44 \quad 2.3.2$ 

High-performance Embedded Workshop

:

:

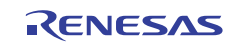

#### $2.$

### $2.1$

High-performance Embedded Workshop

 $C/C++$  Compiler Assembler 2.1

C/C++ Library Generator OptLinker 2.1

#### $2.1$

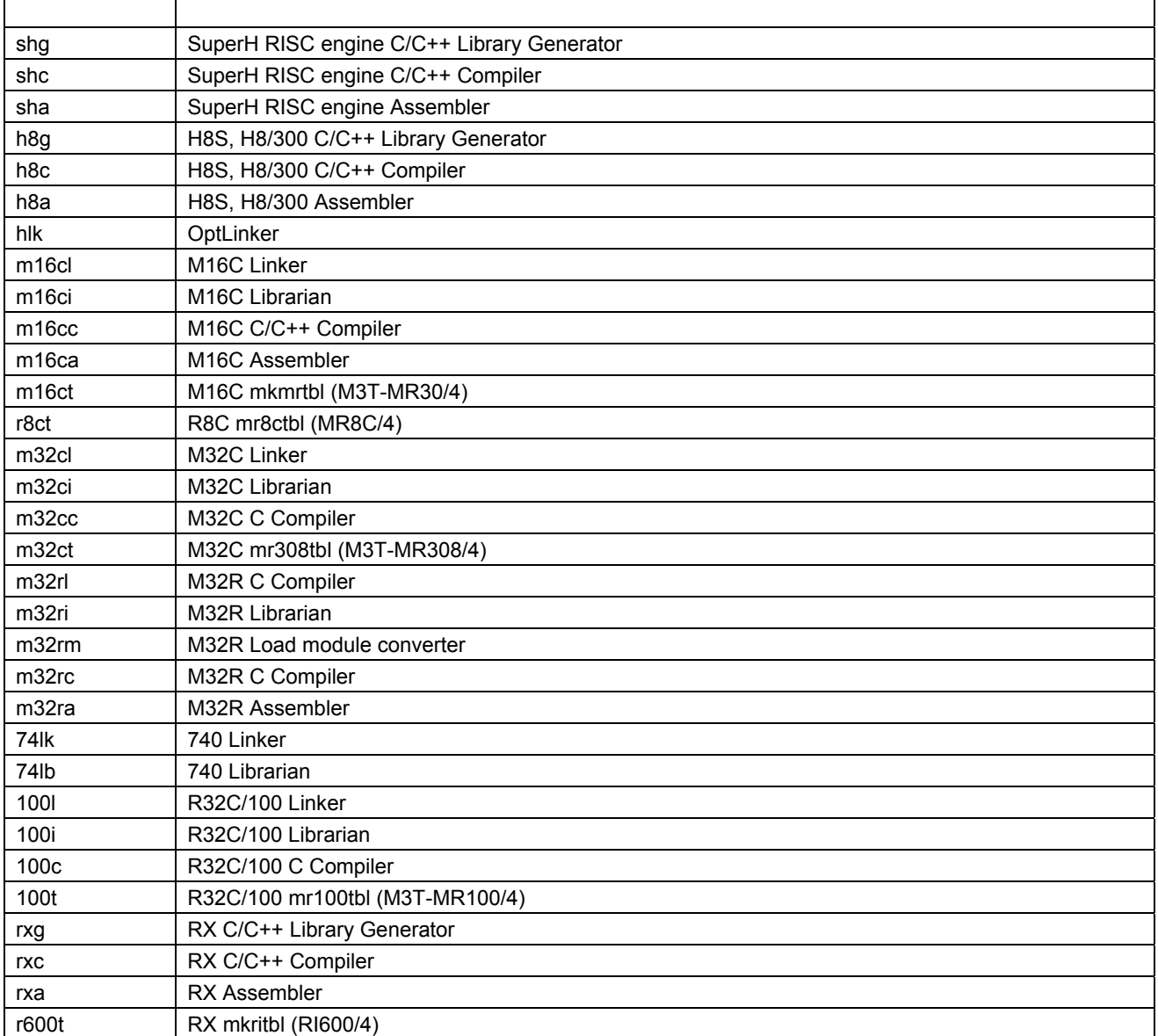

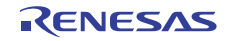

 $3.$ 

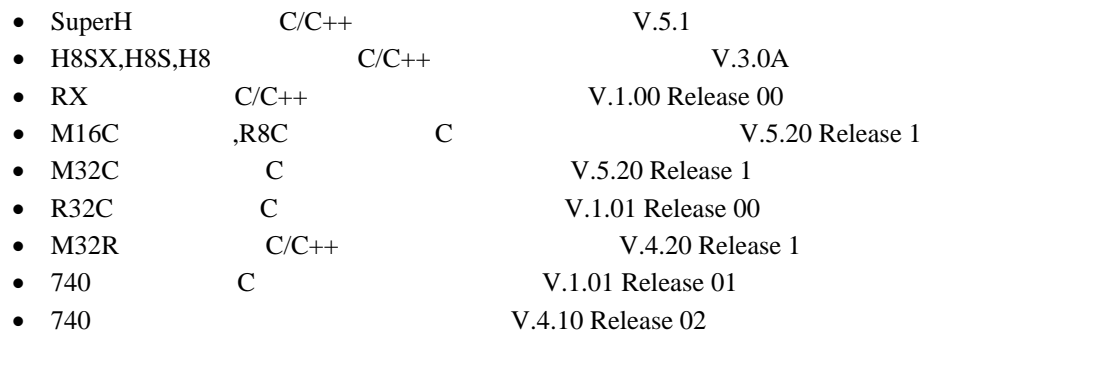

 $\begin{bmatrix} \rightarrow \end{bmatrix}$  $\blacksquare$ 

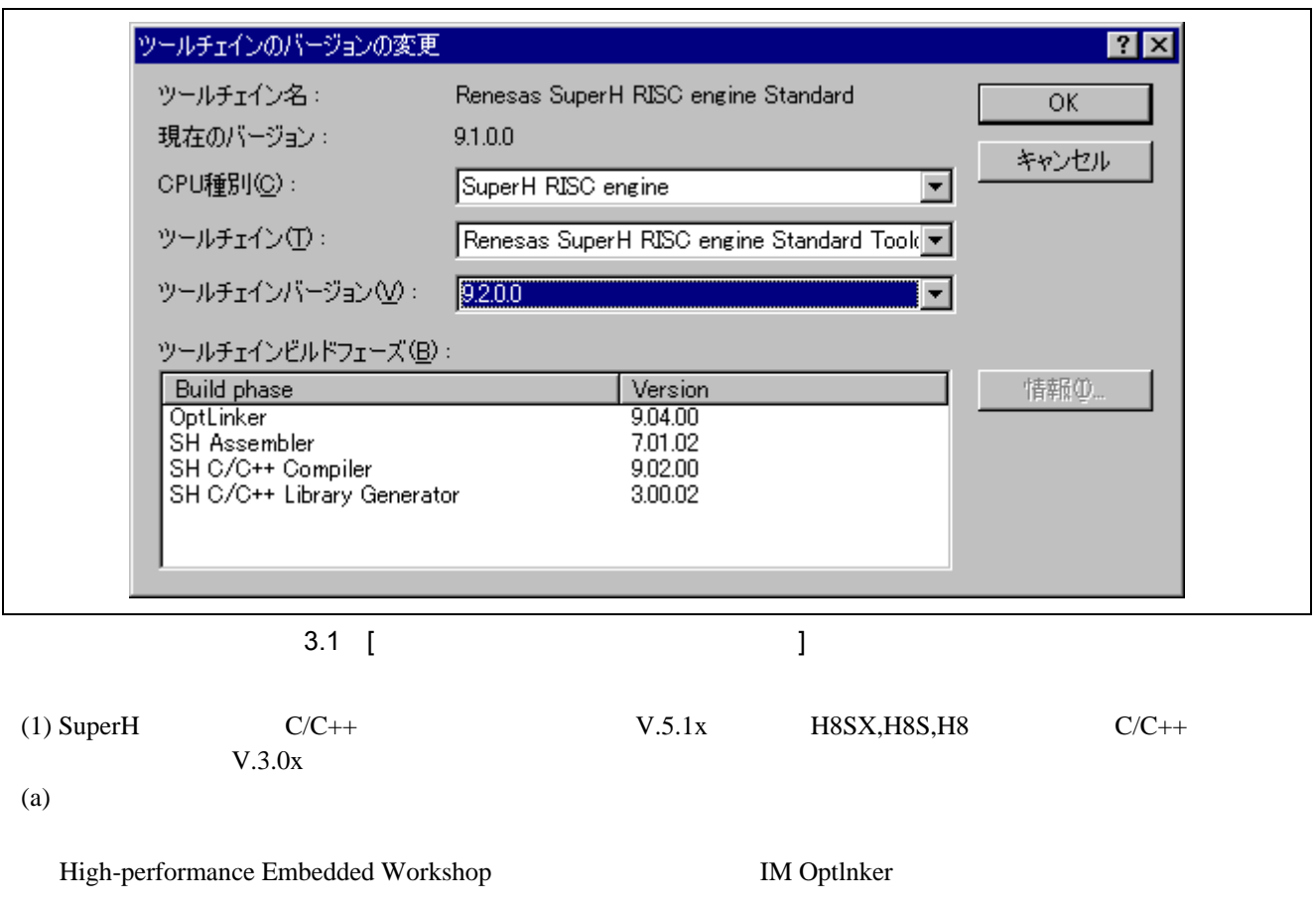

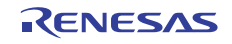

 $(b)$ 

IM Optlinker Librarian Stype Converter OptLinker

**The Contract intervalse Solution School** OptLinker  $\Omega$ 

 $3.1$ 

 $3.1$ 

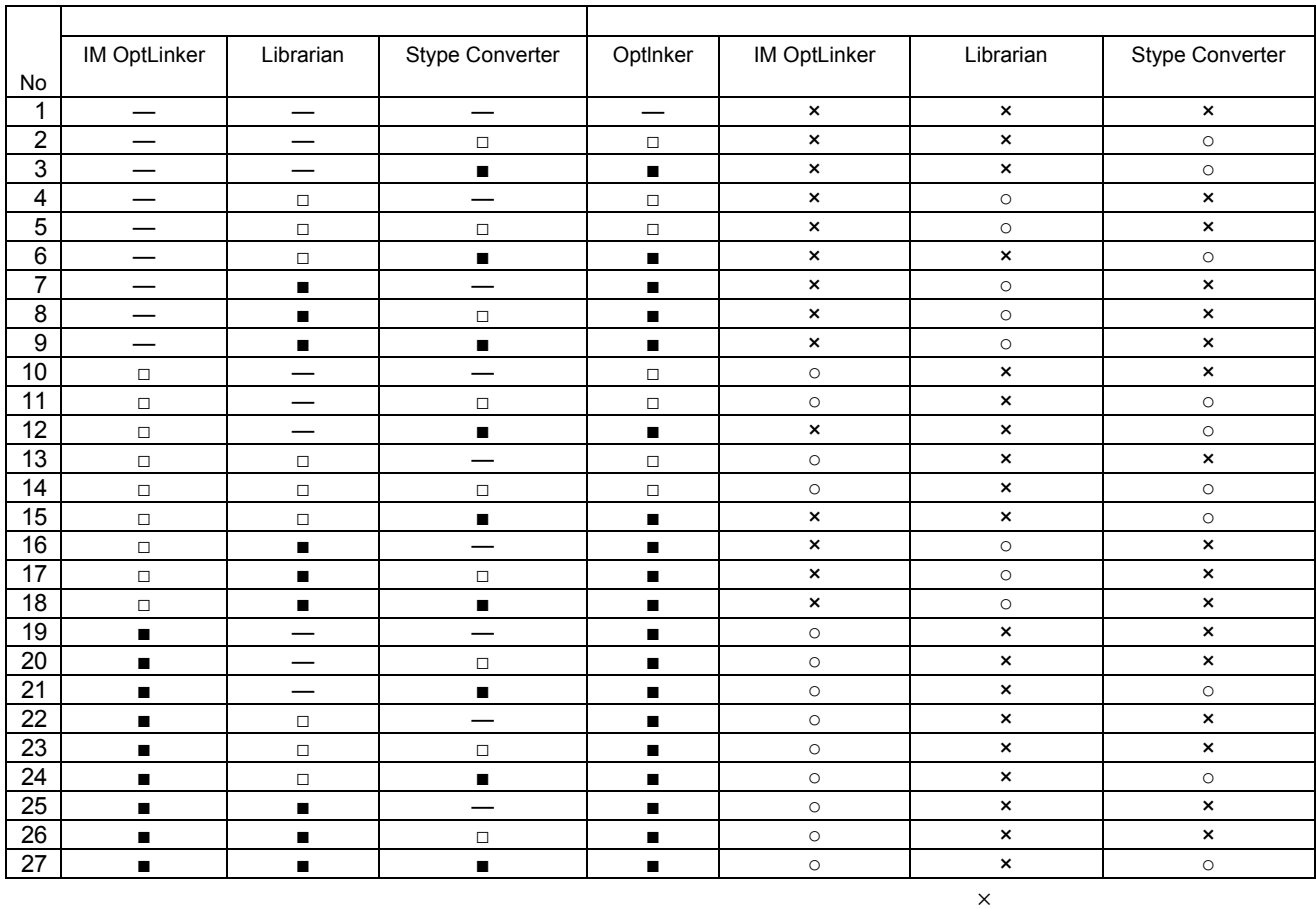

(2) SuperH  $C/C++$ 

 $(a)$  MAP

High-performance Embedded Workshop V.2.00 SH Ver.7.0B / Ver.7.0.01 / Ver.7.0.02 C

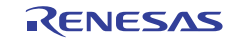

 $[ \qquad \rightarrow \qquad ] \; [ \qquad \quad ]$ 

"Map optimize"

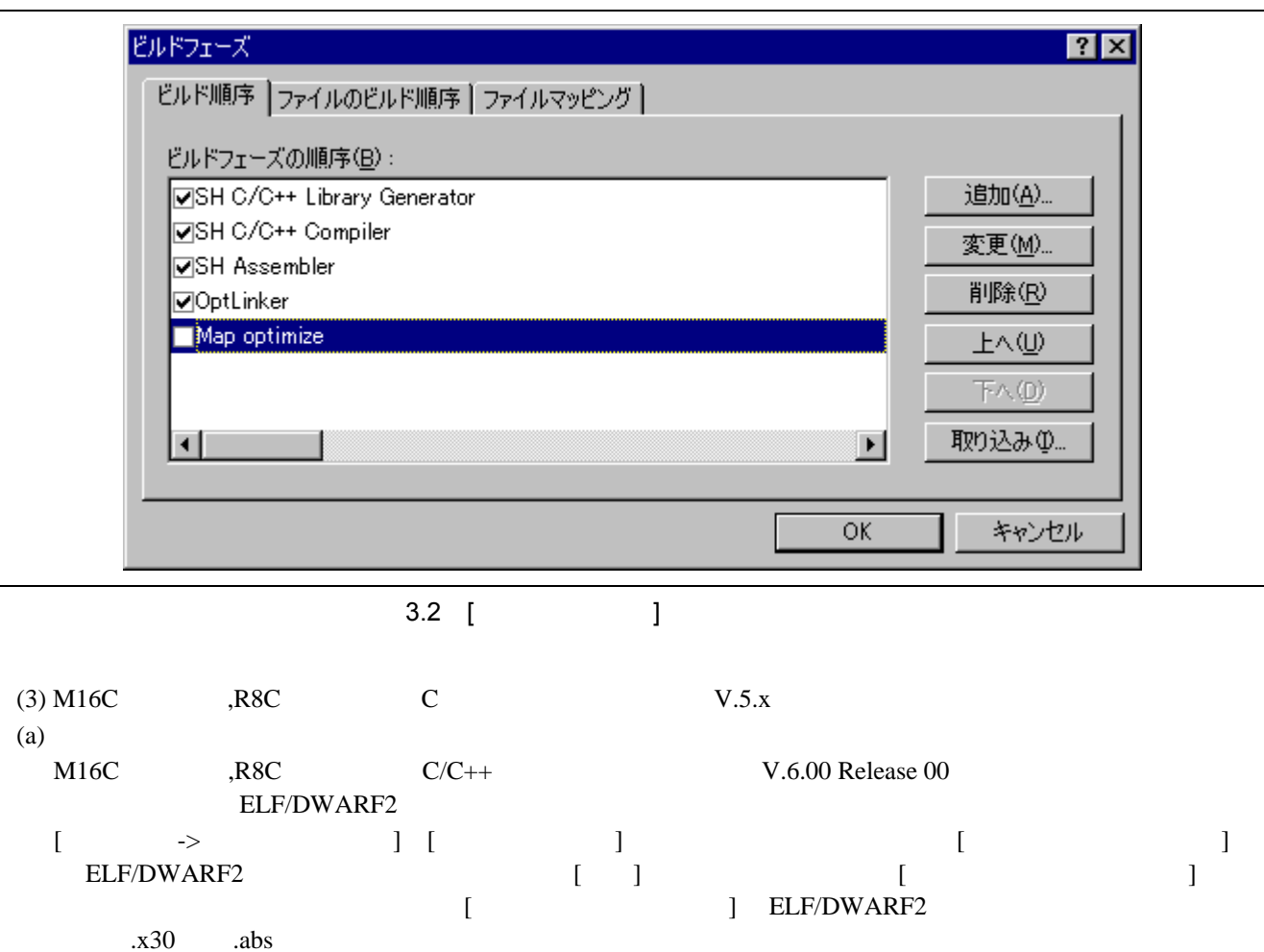

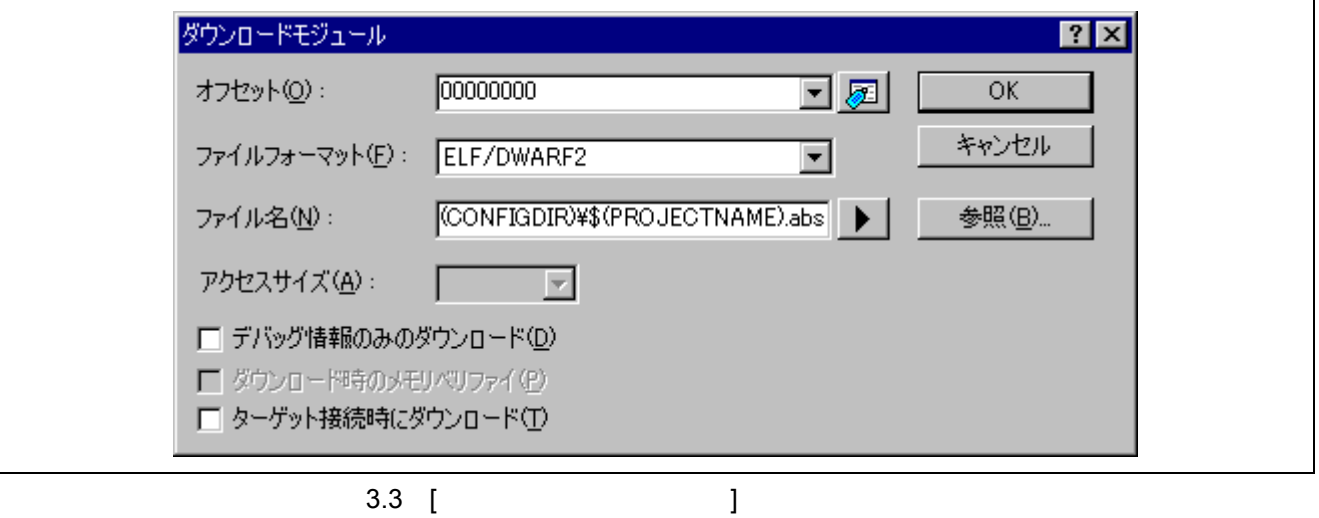

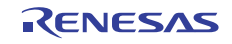

4. RX

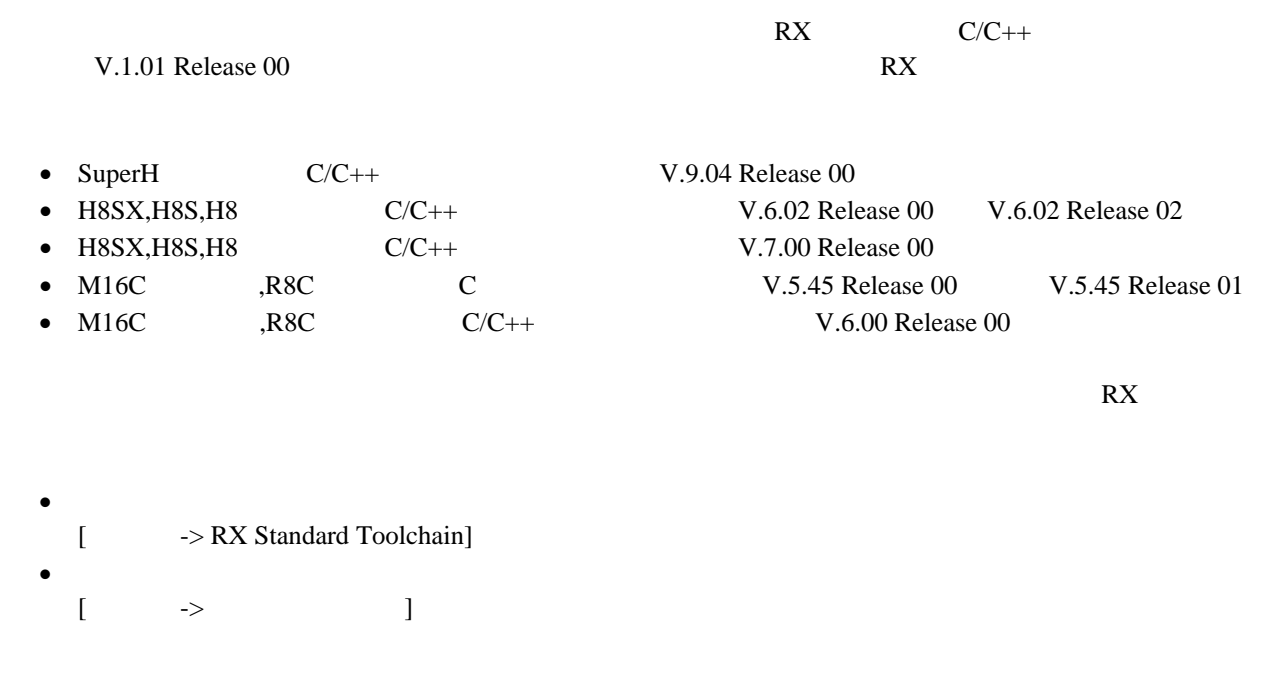

make make

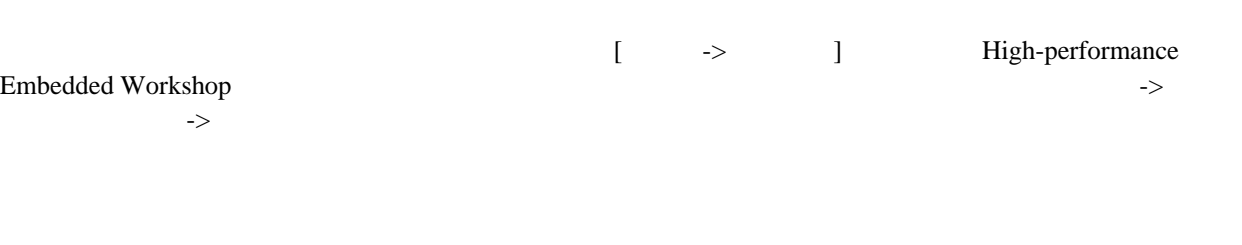

プロジェクト変換後にデバッガを使用する場合は、RX 用プロジェクトジェネレータを選択した新規セッ

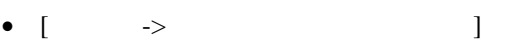

- $[\t->Make$  ]\*
- [  $\rightarrow$   $\qquad$  ]
- **\*.** Make

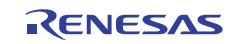

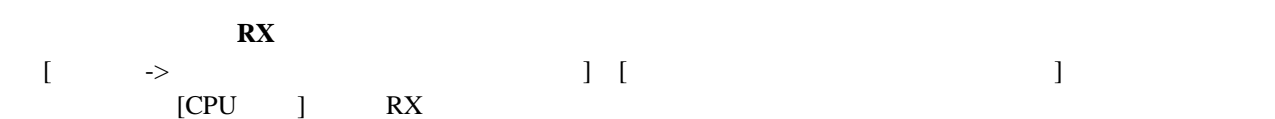

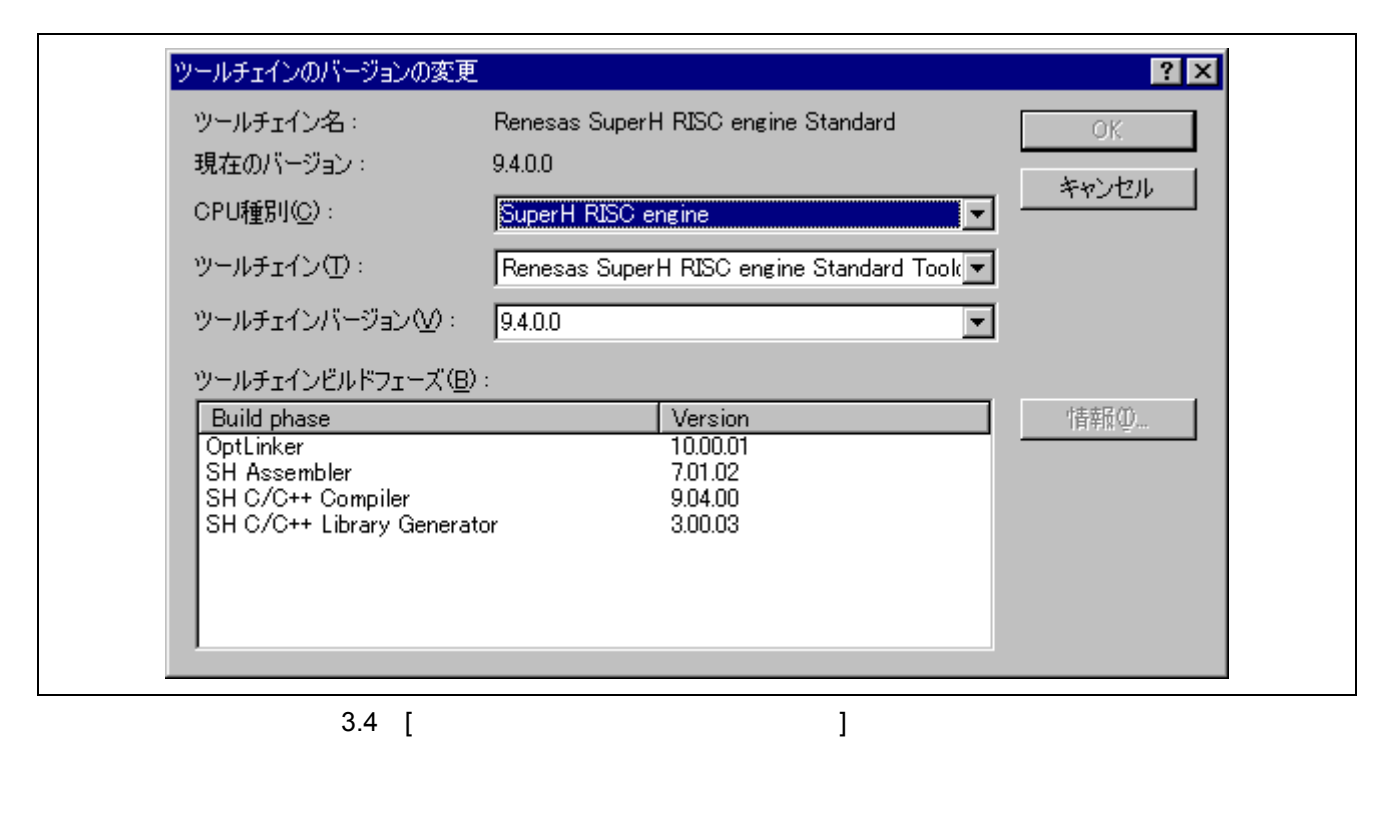

 $[1]$  [Contracts contracts contracts contracts contracts contracts contracts contracts contracts contracts contracts contracts contracts contracts contracts contracts contracts contracts contracts contracts contracts cont

 $RX$ 

(a) SuperH  $C/C++$  V.9.04 Release 00 -> RX

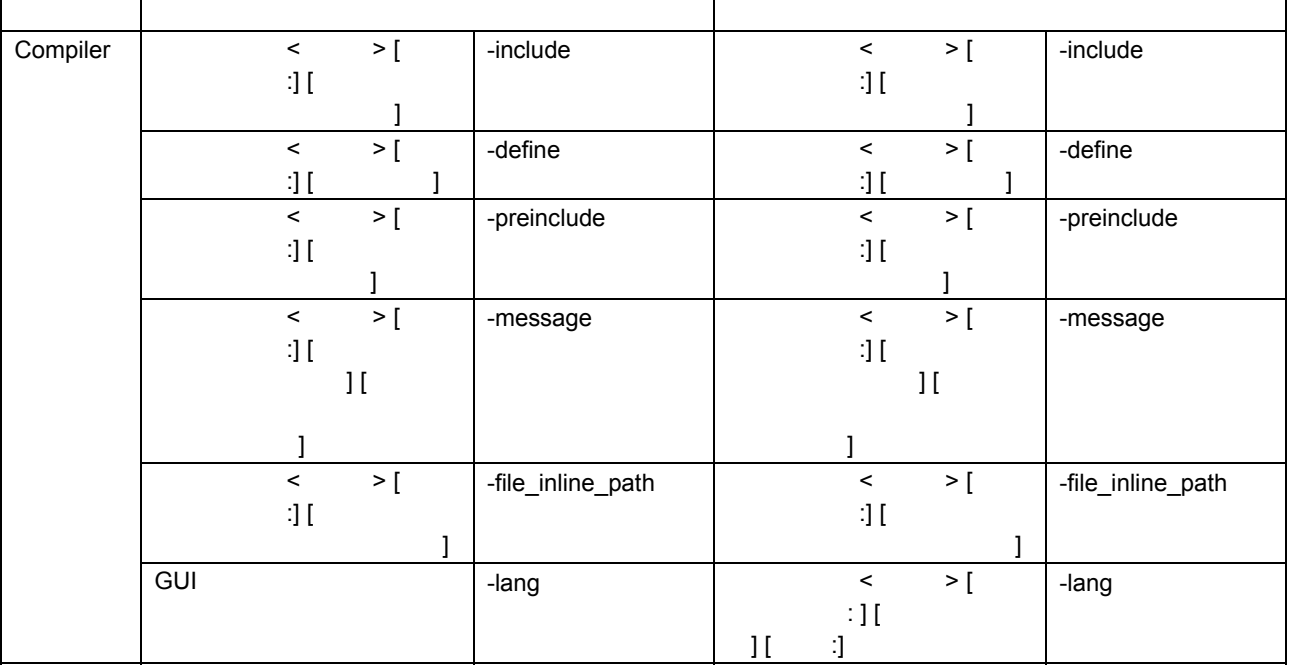

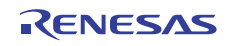

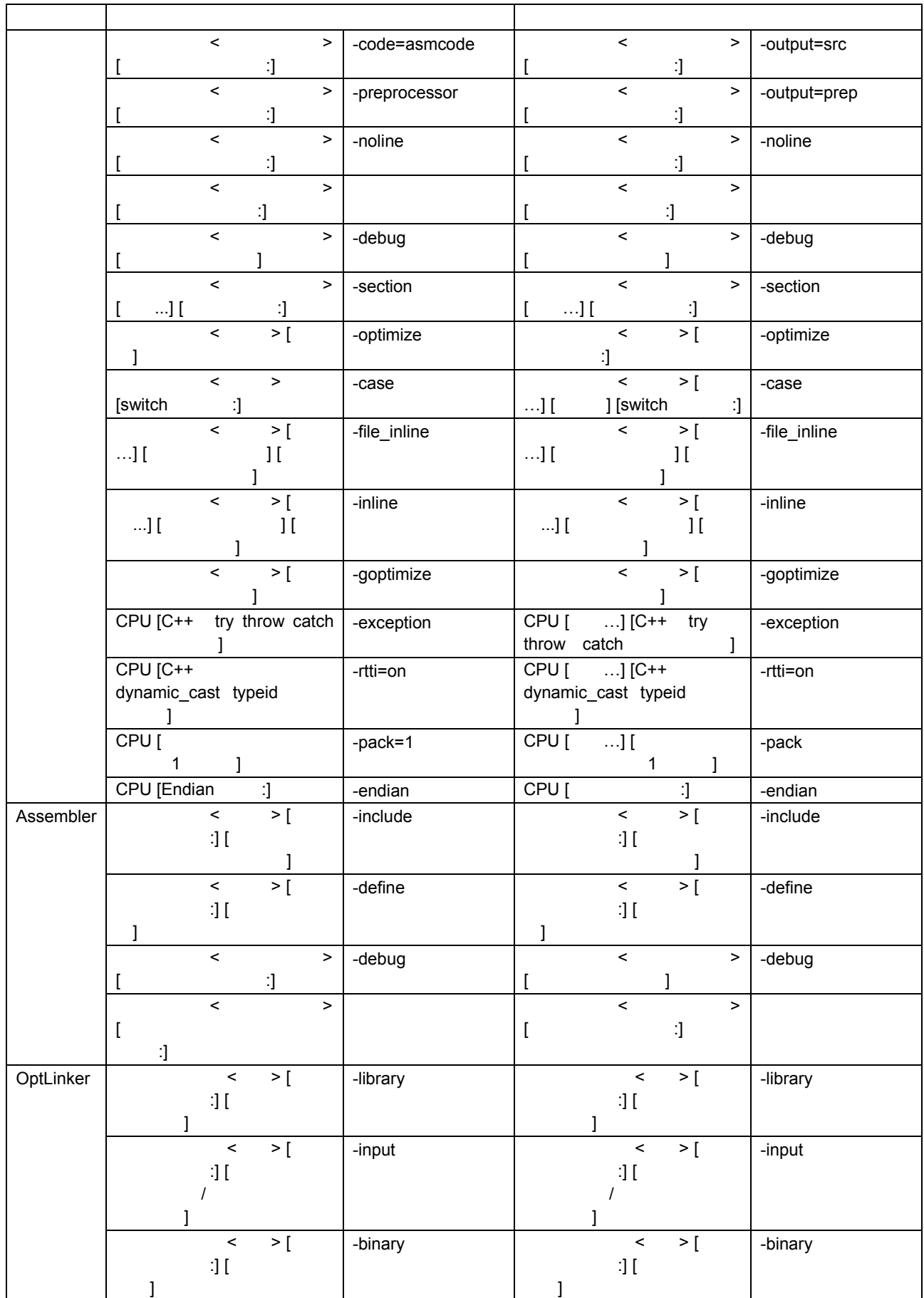

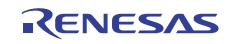

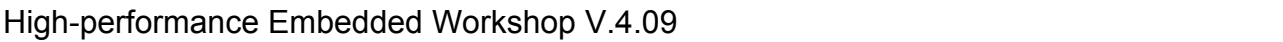

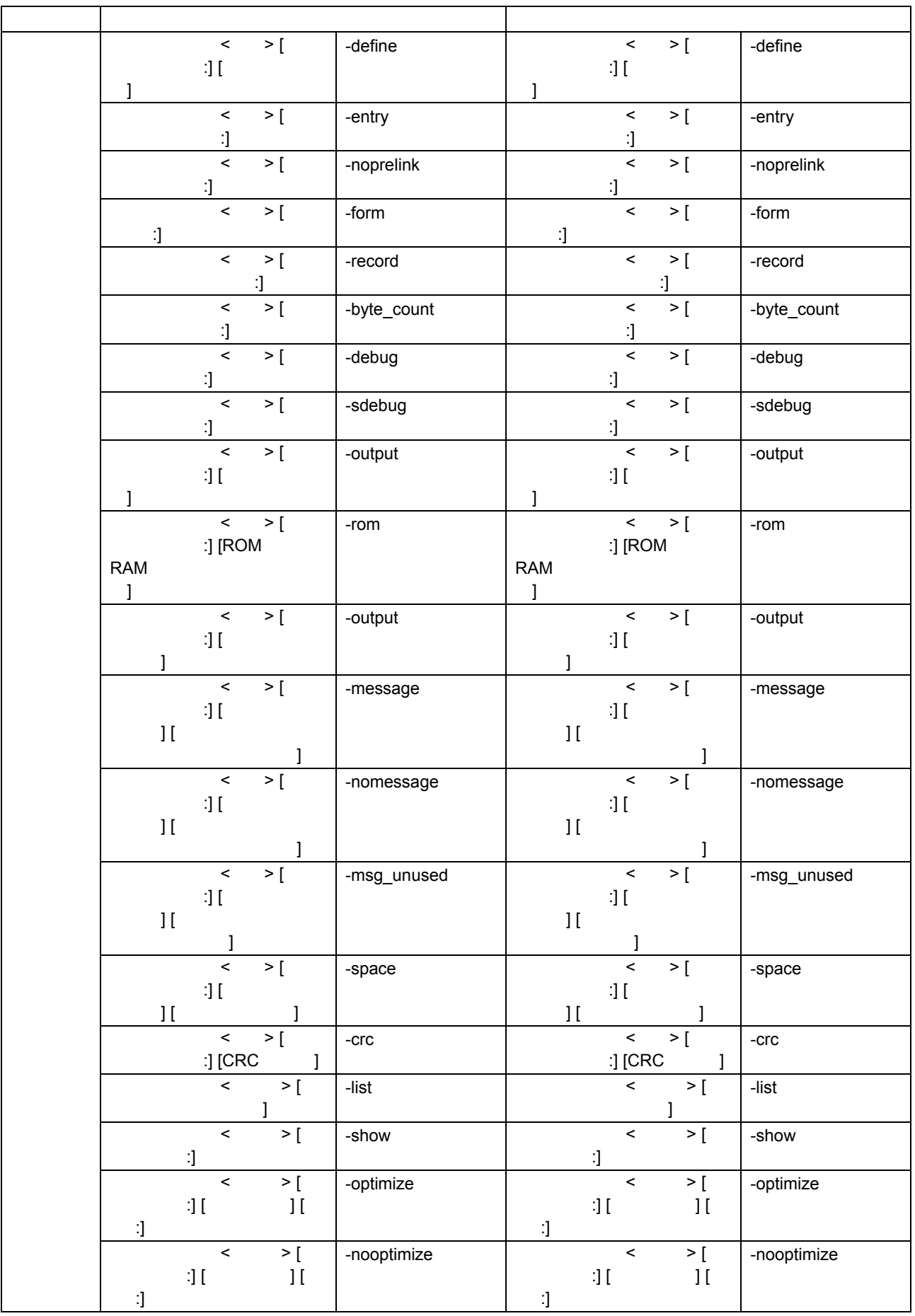

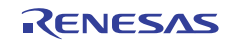

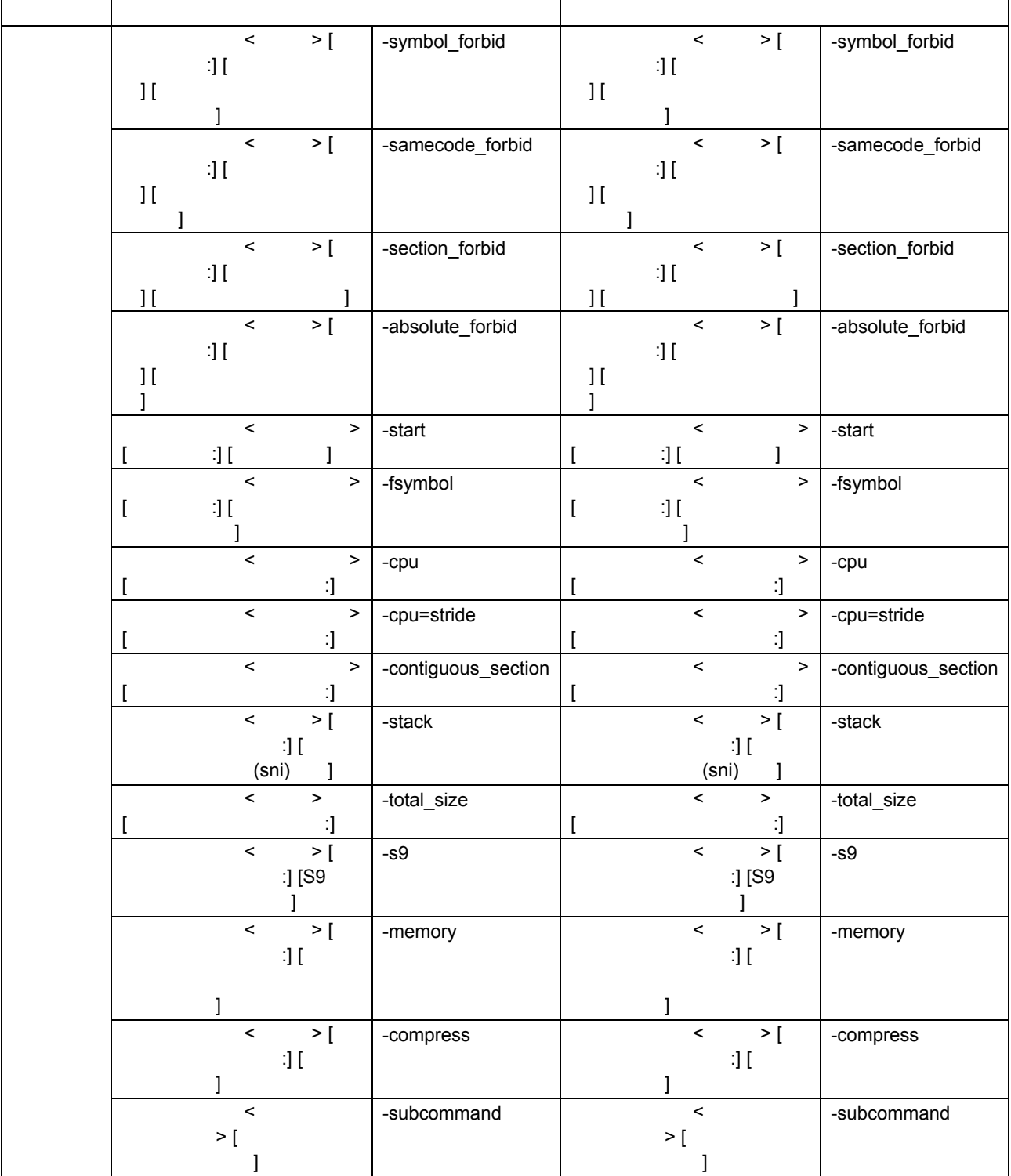

(b) H8SX,H8S,H8  $C/C++$  V.6.02 Release 00 V.6.02 Release 02 -> RX

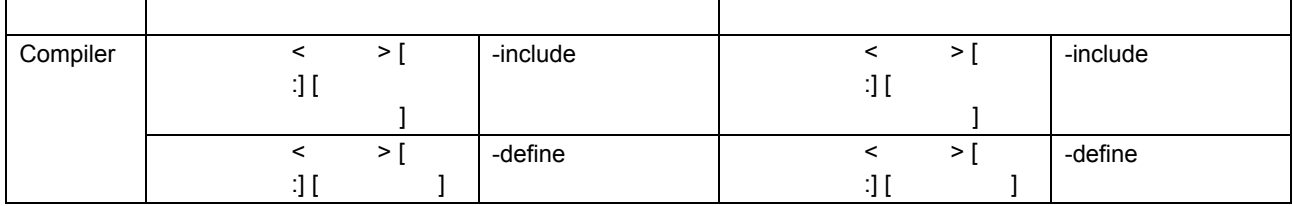

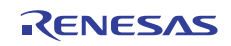

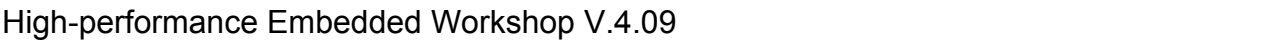

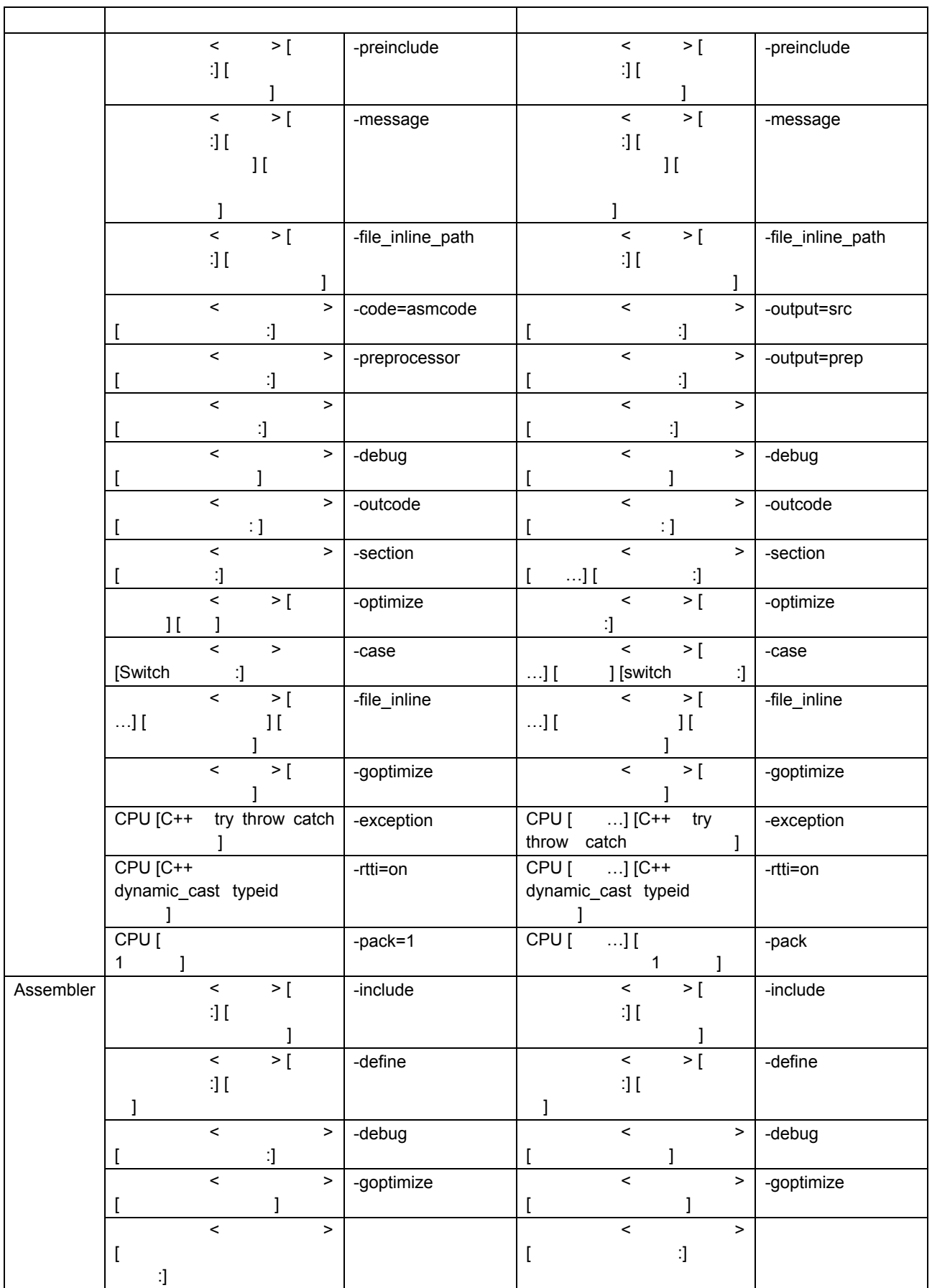

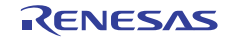

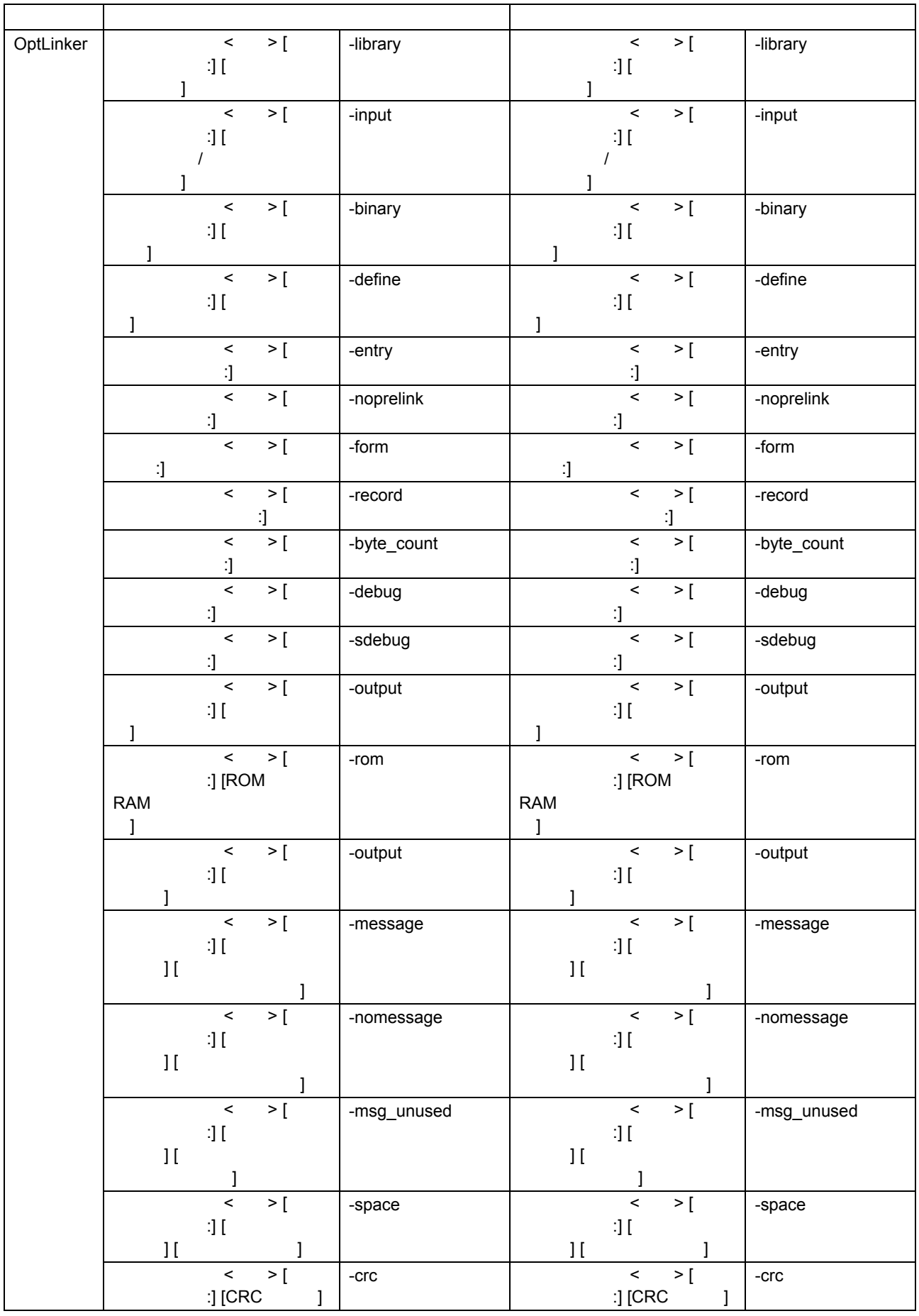

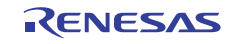

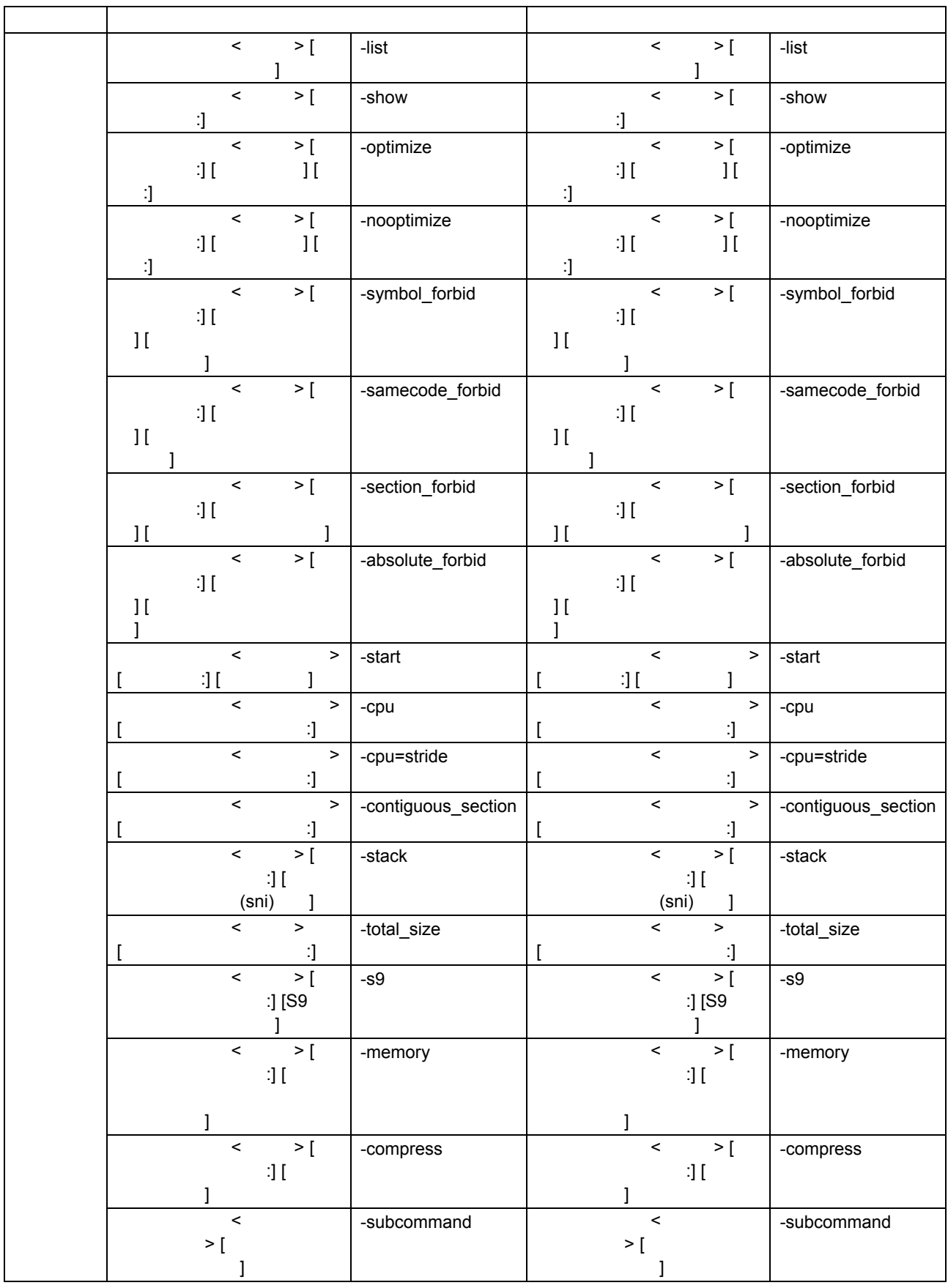

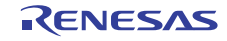

(c) H8SX, H8S, H8  $C/C++$  V.7.00 Release 00 -> RX

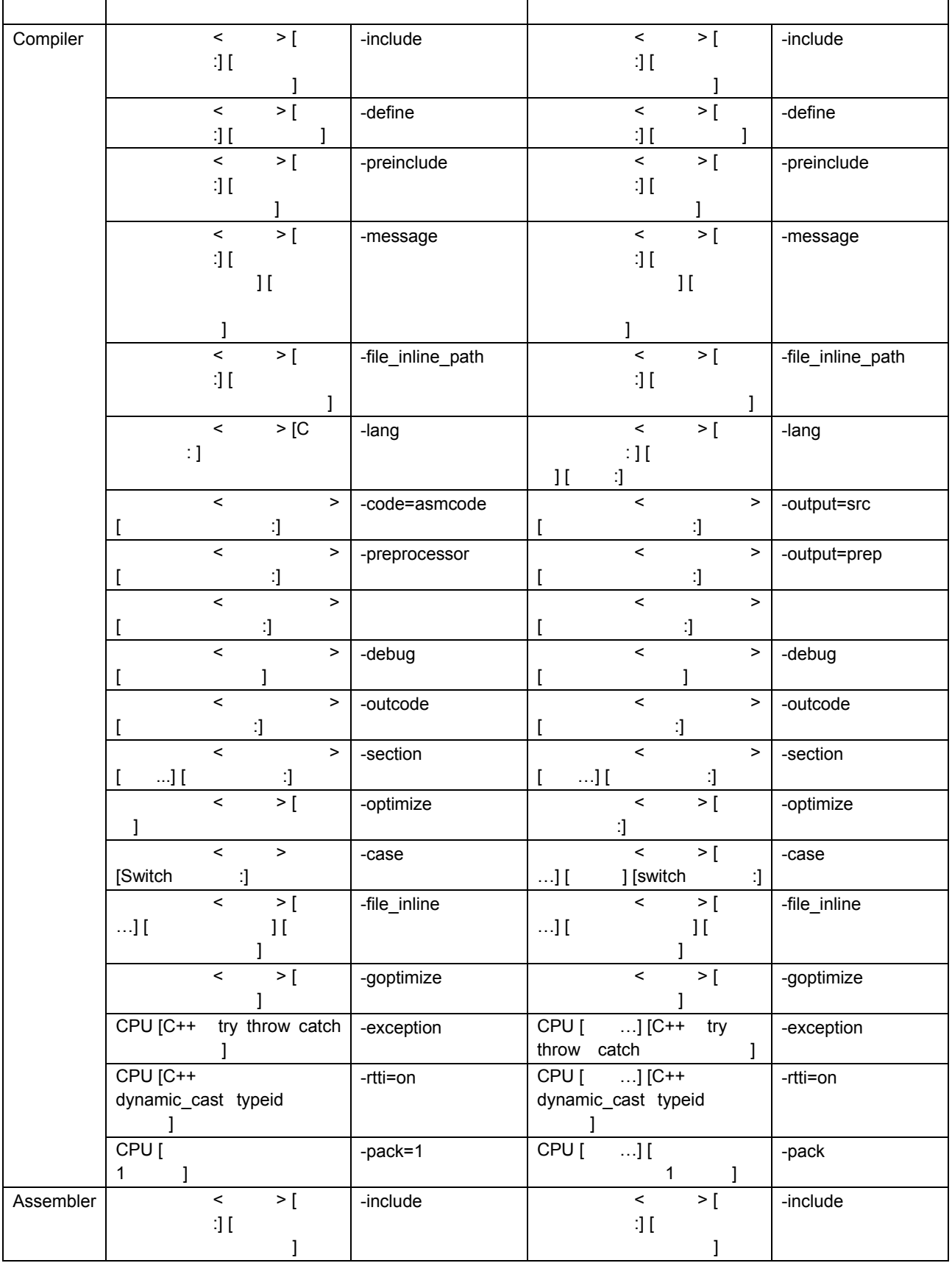

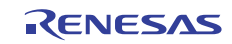

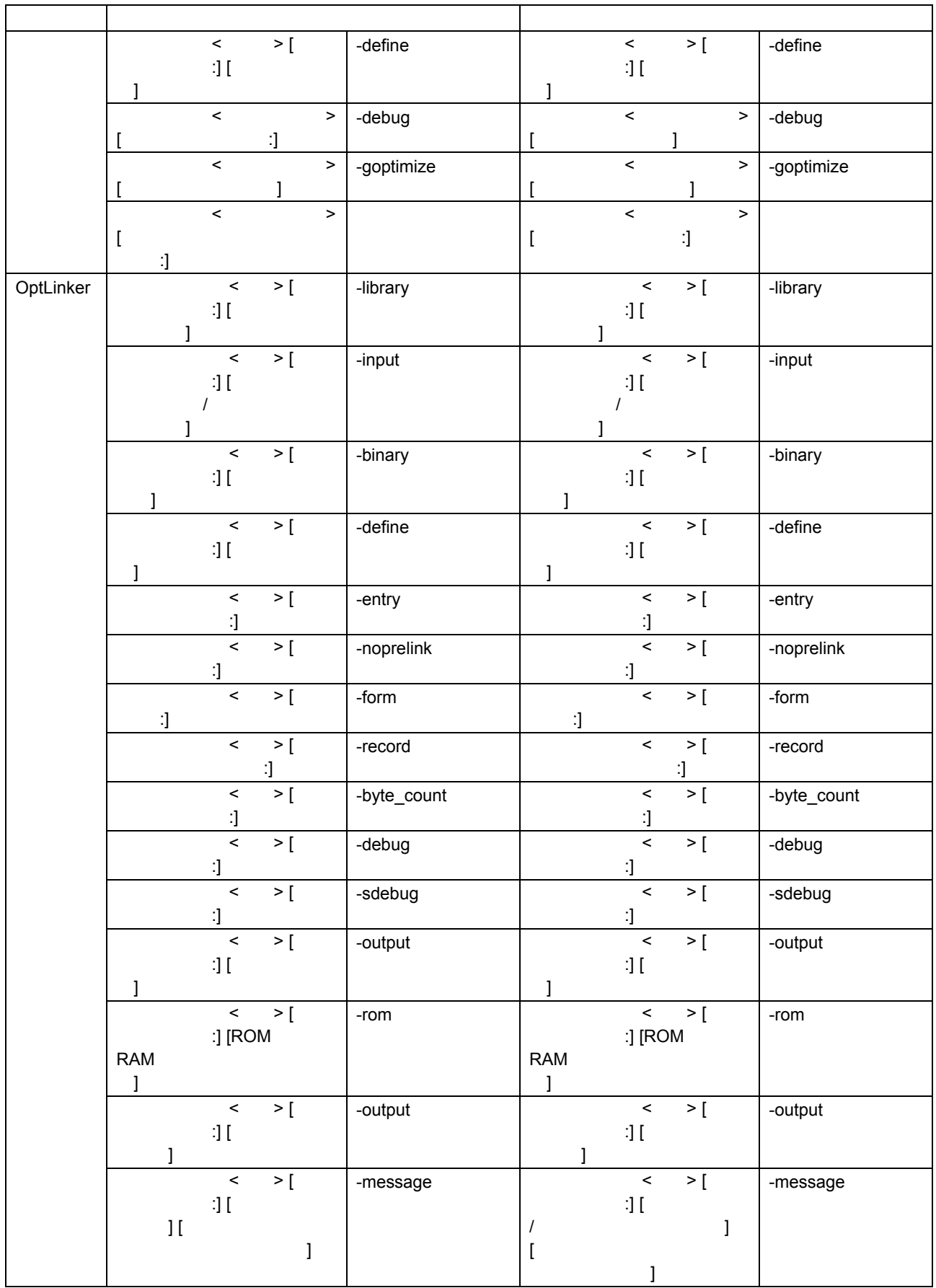

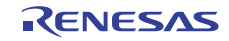

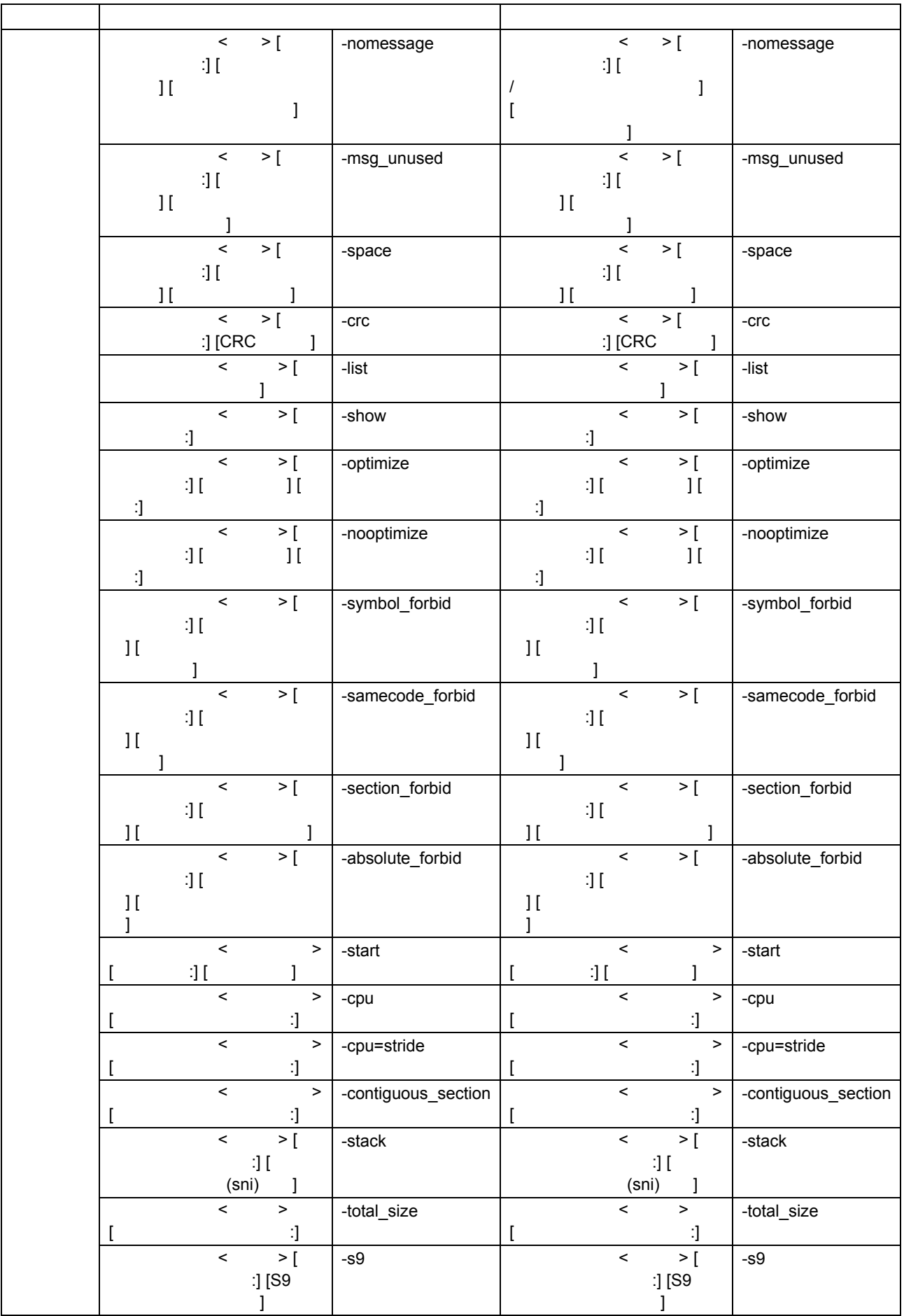

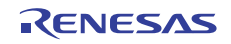

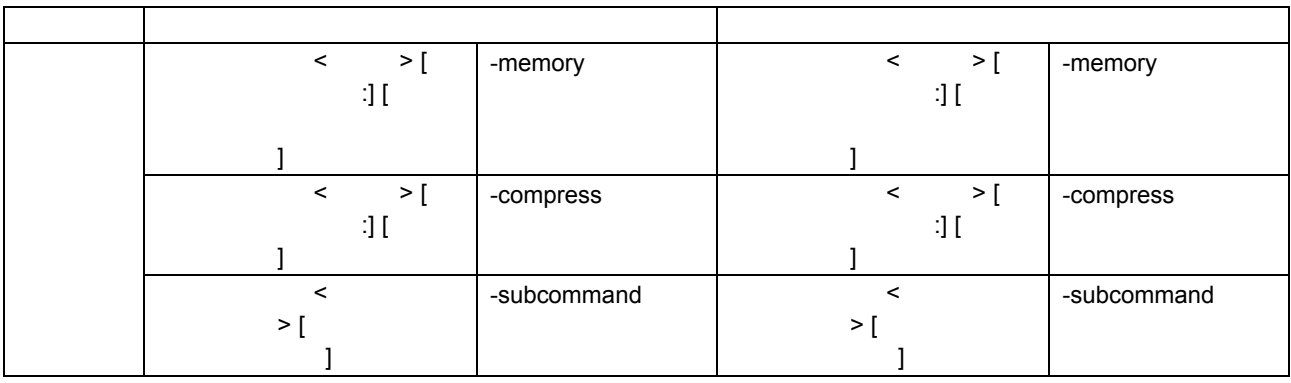

$$
(d) M16C \t\t R8C
$$

 $\mathbf{r}$ 

(d) M16C R8C C C V.5.45 Release 00 V.5.45 Release 01 -> RX

h

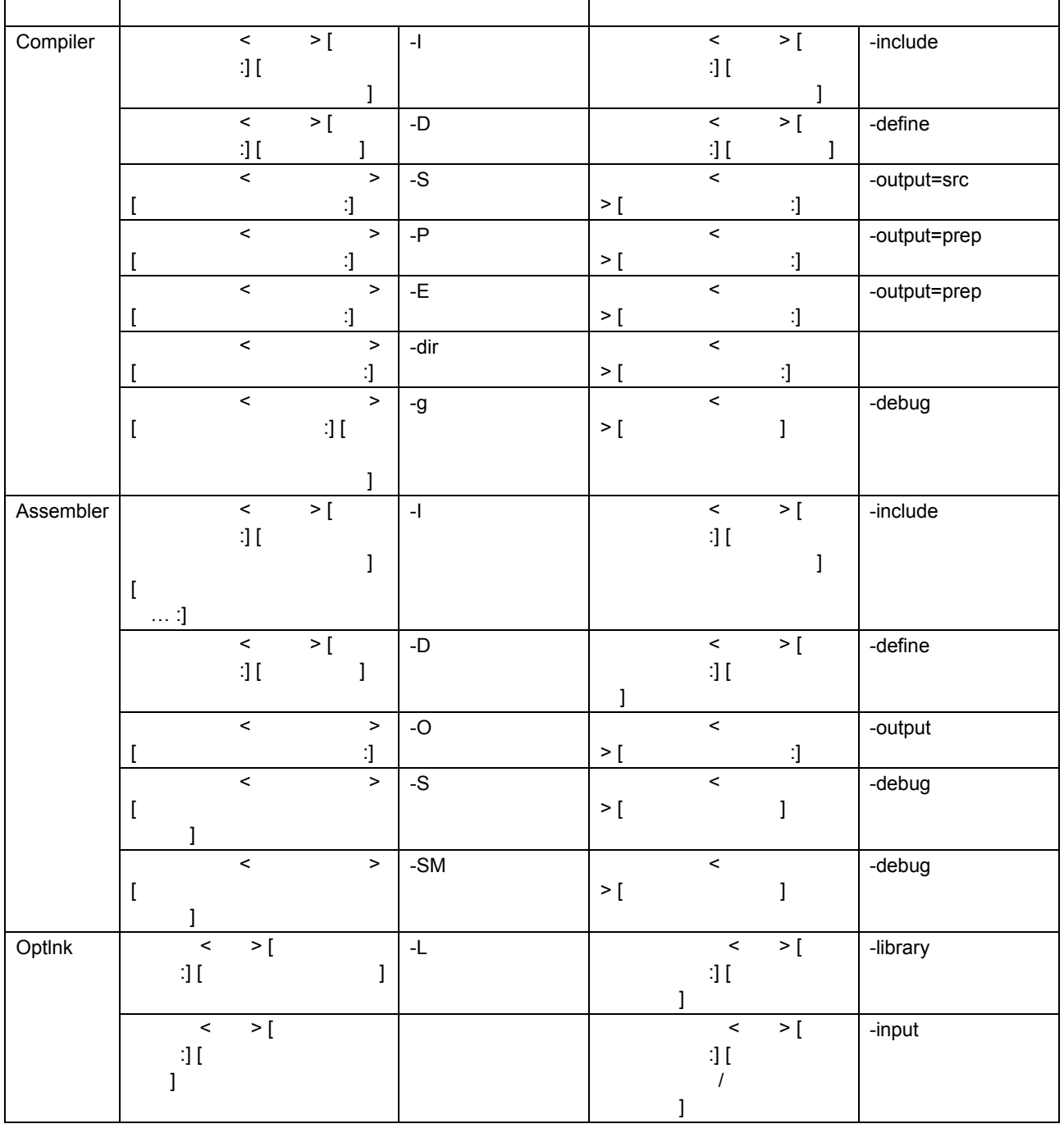

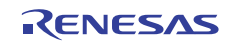

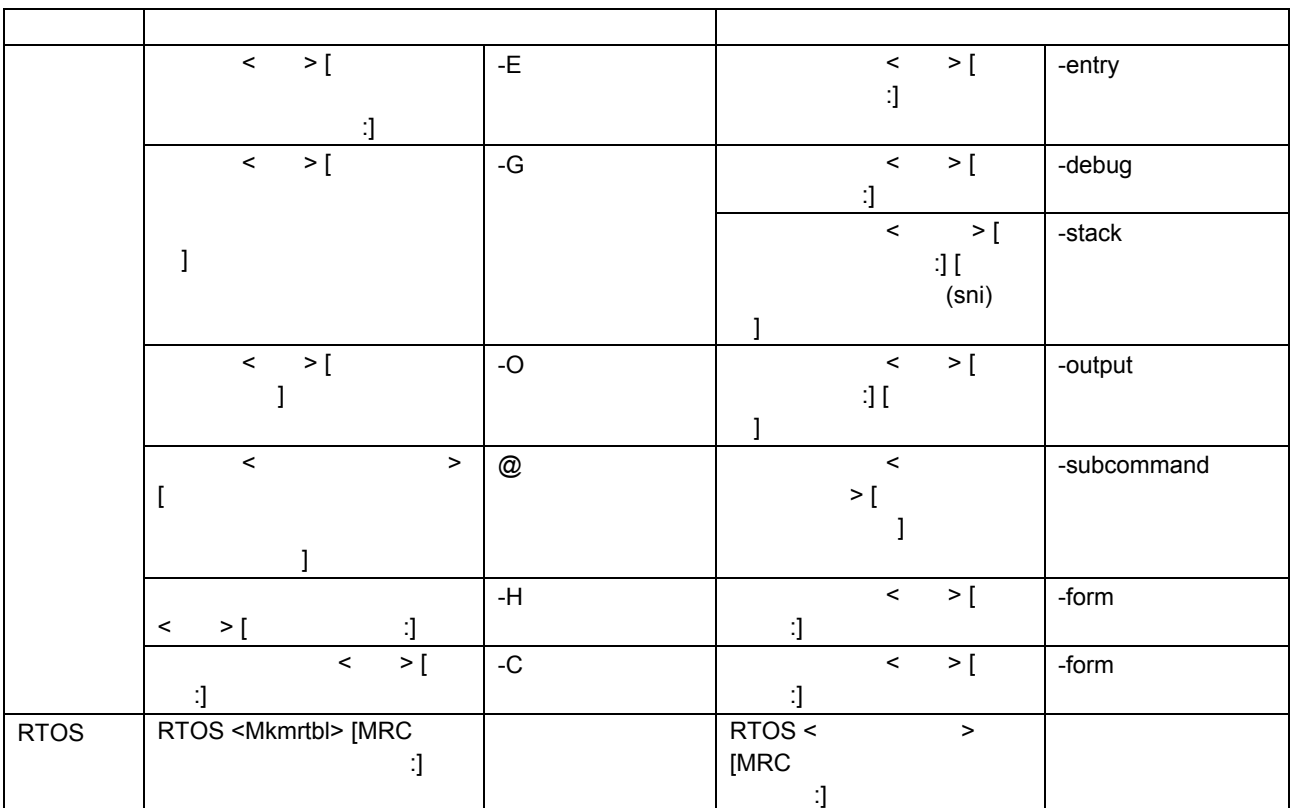

(e) R8C,M16C  $C/C++$  V.6.00 Release 00 -> RX

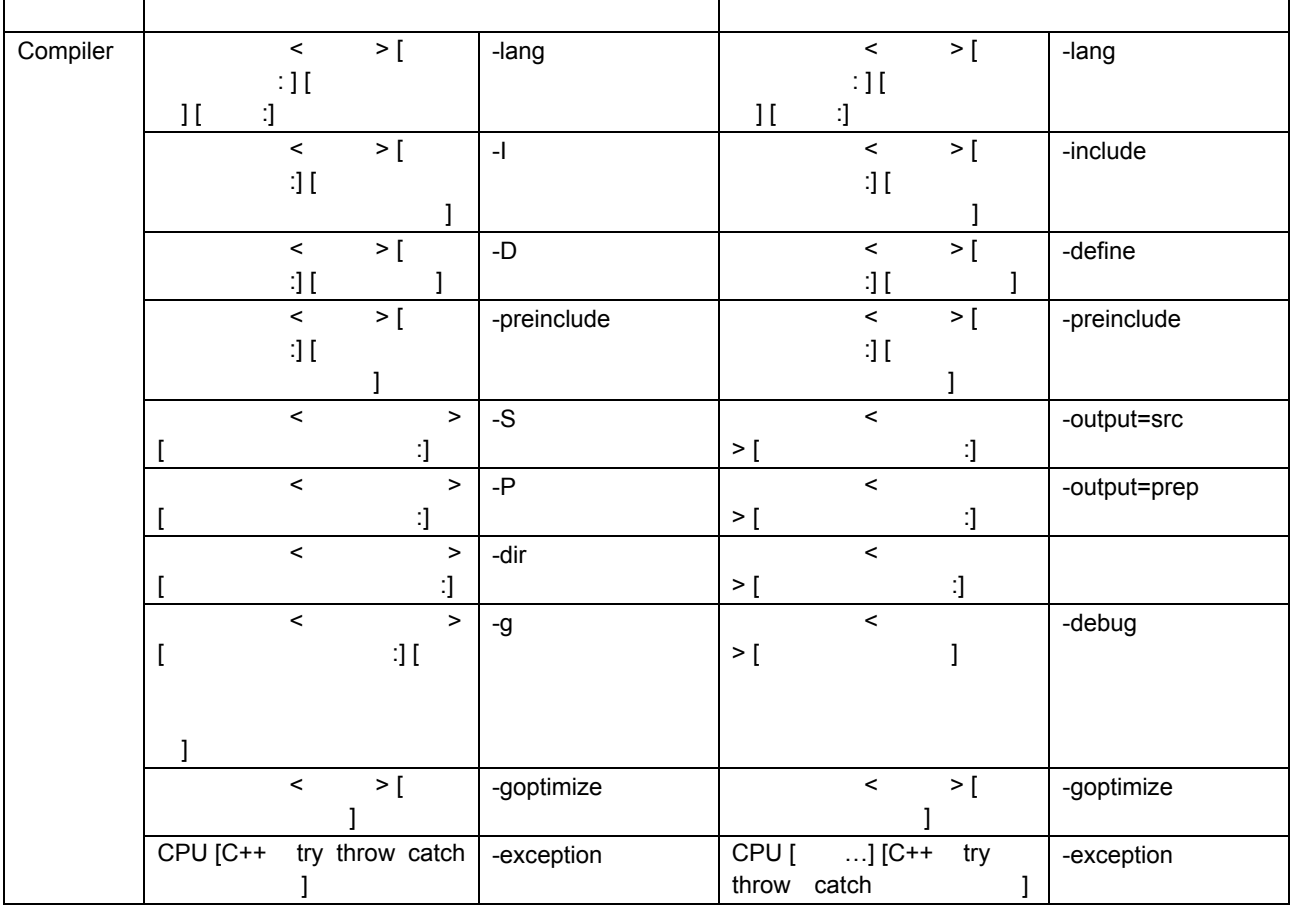

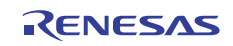

#### フェーズ 変換元オプション 変換先オプション CPU [C++ dynamic\_cast typeid **b**  $-$ rtti=on CPU [  $...$ ] [C++ dynamic\_cast typeid  $\mathbf{I}$ -rtti=on  $\left\langle \qquad \rangle \right\rangle$  $\exists$  [  $\mathbb{R}^n$  - The state  $\mathbb{R}^n$ -I アセンブラ <ソース> [オプ  $11$  $\mathbb{R}^n$  -  $\mathbb{R}^n$  -  $\mathbb{R}^n$  -  $\mathbb{R}^n$ -include  $\overline{\leftarrow}$  $\Pi$  :  $\Pi$ -D アセンブラ <ソース> [オプ  $\cdot$ ] [ ] -define  $\prec$   $\rightarrow$  $[$  $\mathbf{I}$  $-S$   $\qquad \qquad$   $\qquad$  $>$  [Fig. ( ) =  $\frac{1}{2}$ -debug  $\prec$   $\rightarrow$  $[$  $\sim$  1 -SM  $\sim$  $>$  [Fig. ( ) =  $\frac{1}{2}$ -debug  $\prec$   $\rightarrow$  $[$ -goptimize <  $>$  [ $\qquad \qquad$  ] -goptimize Assembler  $\prec$   $\rightarrow$  $[$ -O アセンブラ <オブジェクト  $>$  [  $\qquad \qquad$  :]  $\langle \rangle$  $\mathbf{d}$   $\mathbf{I}$ ]  $-$ library  $\leq$  > [  $\exists$  [  $\sim$  7.5  $\pm$  1.5  $\pm$ -library  $\overline{\left( \begin{array}{cc} 0 & \times \\ \hline \end{array} \right)}$ |<br>|<br>|  $\sqrt{1}$  $-$ input  $\leq$  > [  $\exists$  [  $\mathcal{A}$  $\mathbf{1}$ -input  $\langle \rangle$  $\exists I$   $\Box$ -binary 最適化リンカ <入力> [オプ  $\exists$  [  $\overline{1}$ -binary  $\overline{\left| \cdot \right|}$  > [  $\exists I \qquad \qquad I$  $-\text{define}$   $\leftarrow$   $\leftarrow$   $\left$  $\exists$  [ ] -define  $\langle \rangle$  $\cdot$ ]  $-$ entry  $\lt$  >[  $\cdot$ ] -entry  $\langle \rangle$  $\mathbf{d}$ -noprelink  $\leftarrow$  $\cdot$ ] -noprelink  $\langle \rangle >$  [  $\langle \rangle$  ]  $\vert$  -form  $\vert$   $\vert$   $\langle \rangle >$  [  $\cdot$  ] -form  $\vert$  >  $\vert$  $:$ ]  $-{\rm record}$   $\leftarrow$   $\leftarrow$   $\left$  $\cdot$ ] -record  $\langle \rangle$ コード長 :]  $-byte\_count$  < >[  $\mathbf{d}$ -byte\_count  $\langle \rangle$  :]  $-\text{debug}$   $\qquad \qquad$   $\qquad \qquad$  $\ddot{\phantom{1}}$ -debug  $\langle \rangle$  :]  $-$ sdebug  $\leq$  > [  $\mathbf{d}$ -sdebug  $\vert$  >  $\vert$  $\exists I$  :  $\Box$ -output 最適化リンカ <出力> [オプ  $\exists$  [ ] -output **OptLinker**  $\langle \rangle$  $:$ ] [ROM RAM  $\overline{1}$ -rom  $\vert$  < > [ :] [ROM RAM ] -rom

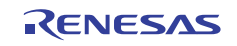

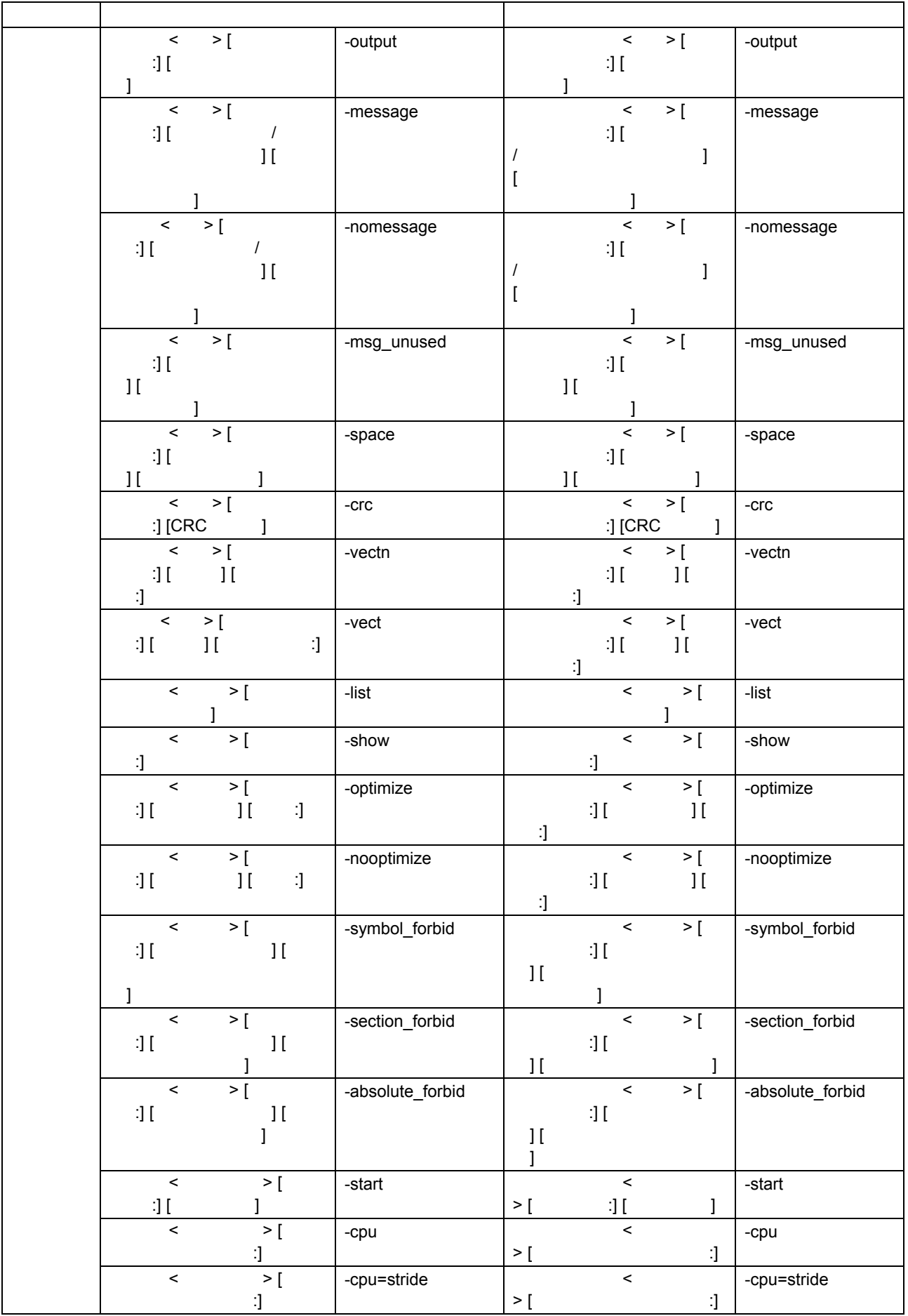

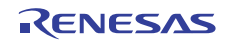

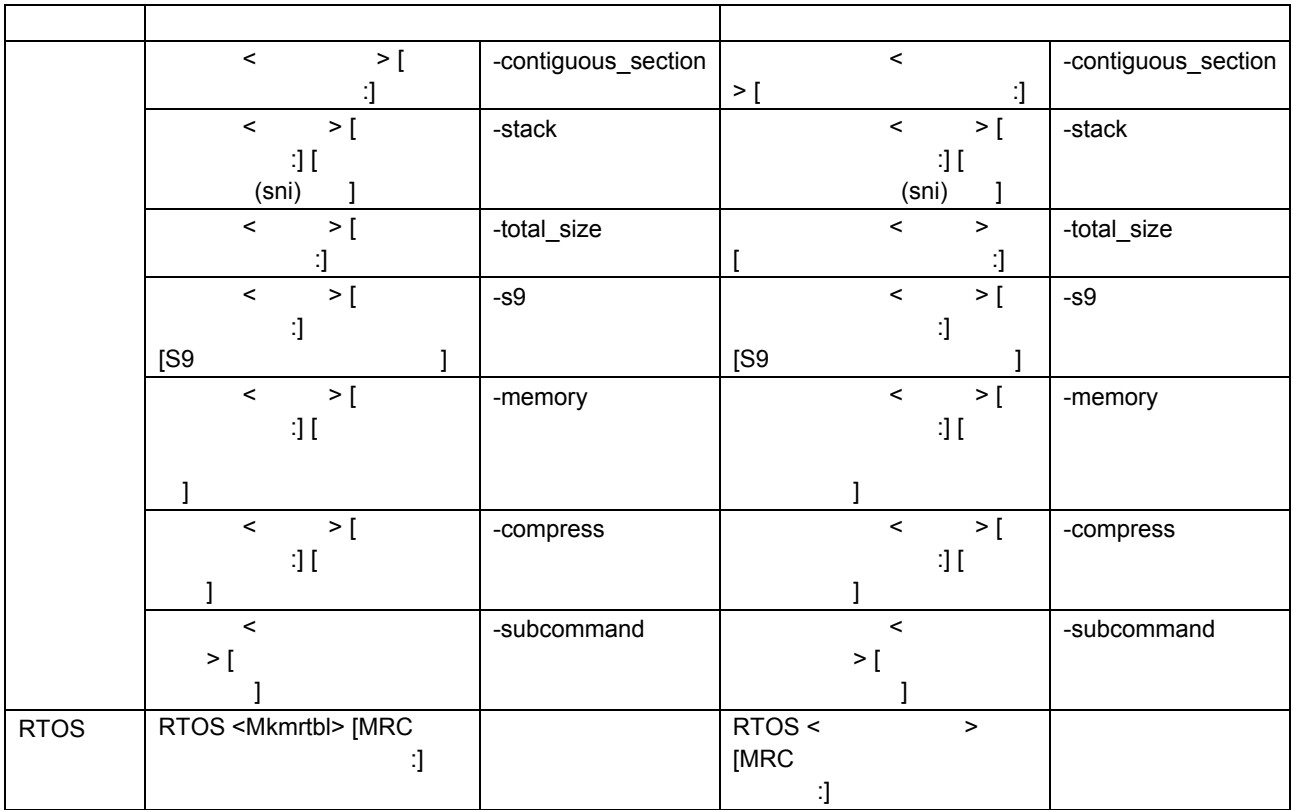

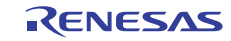

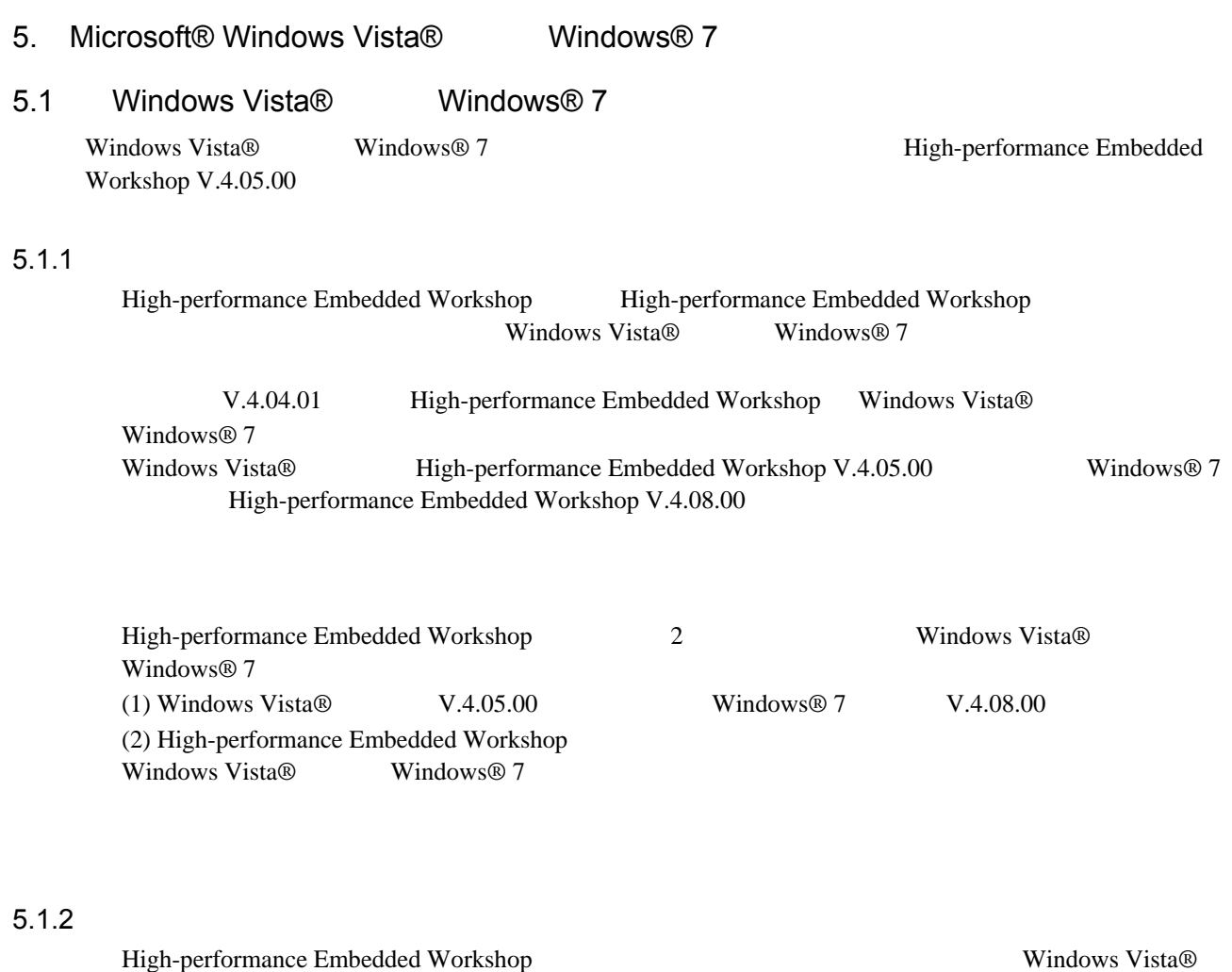

 $2$ 

Windows® 7

- 管理者としてこのプログラムを実行する

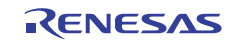

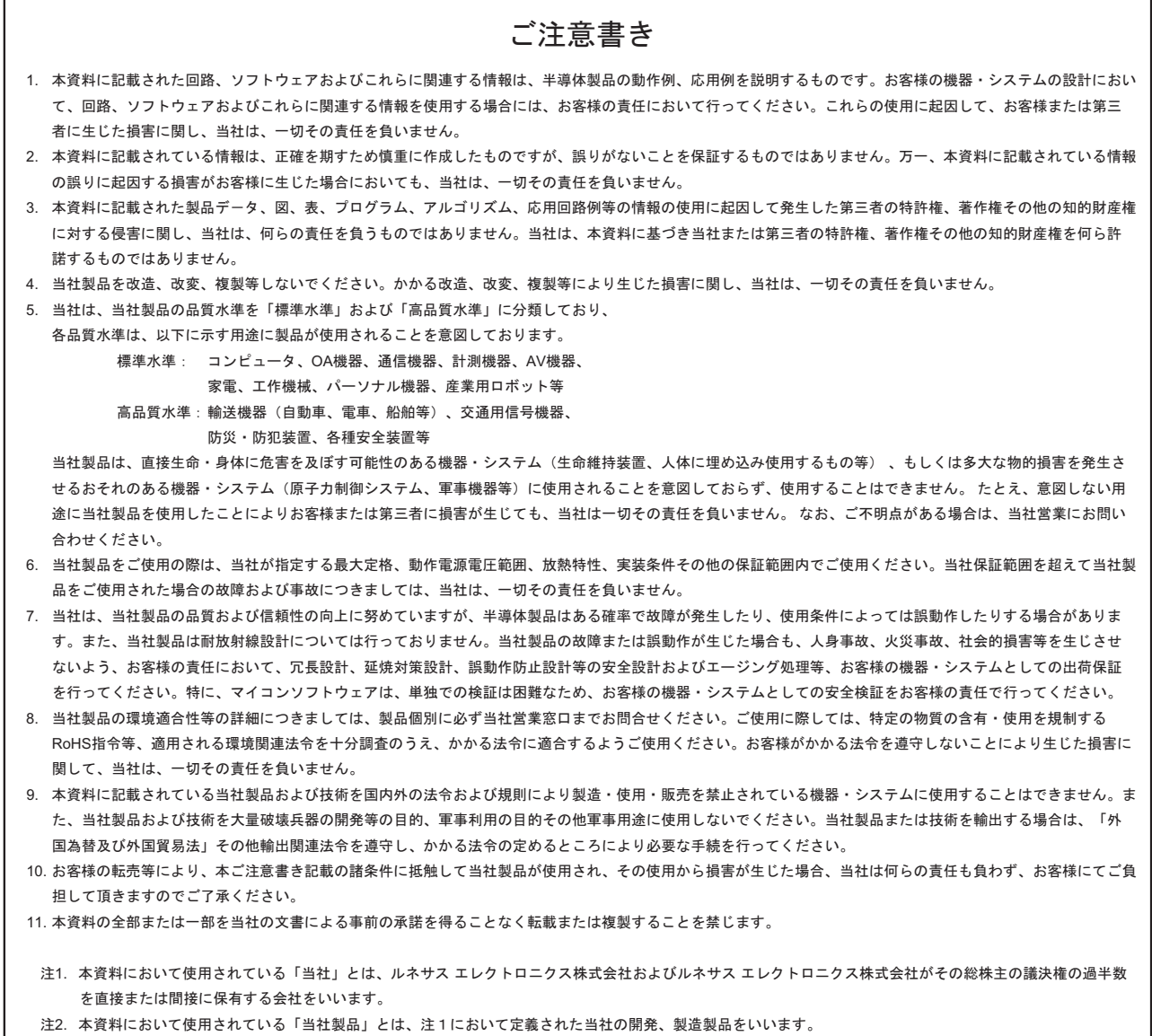

# RENESAS

ルネサスエレクトロニクス株式会社

http://www.renesas.com

ルネサス エレクトロニクス販売株式会社 〒100-0004 千代田区大手町2-6-2(日本ビル) (03)5201-5307

※営業お問合せ窓口の住所・電話番号は変更になることがあります。最新情報につきましては、弊社ホームページをご覧ください。

■技術的なお問合せおよび資料のご請求は下記へどうぞ。<br>──総合お問合せ窓口:http://japan.renesas.com/contact/

■営業お問合せ窓口